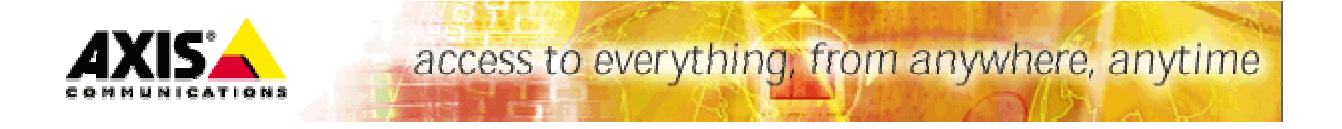

# Scripting in Axis Network Cameras and Video Servers

# **Table of Contents**

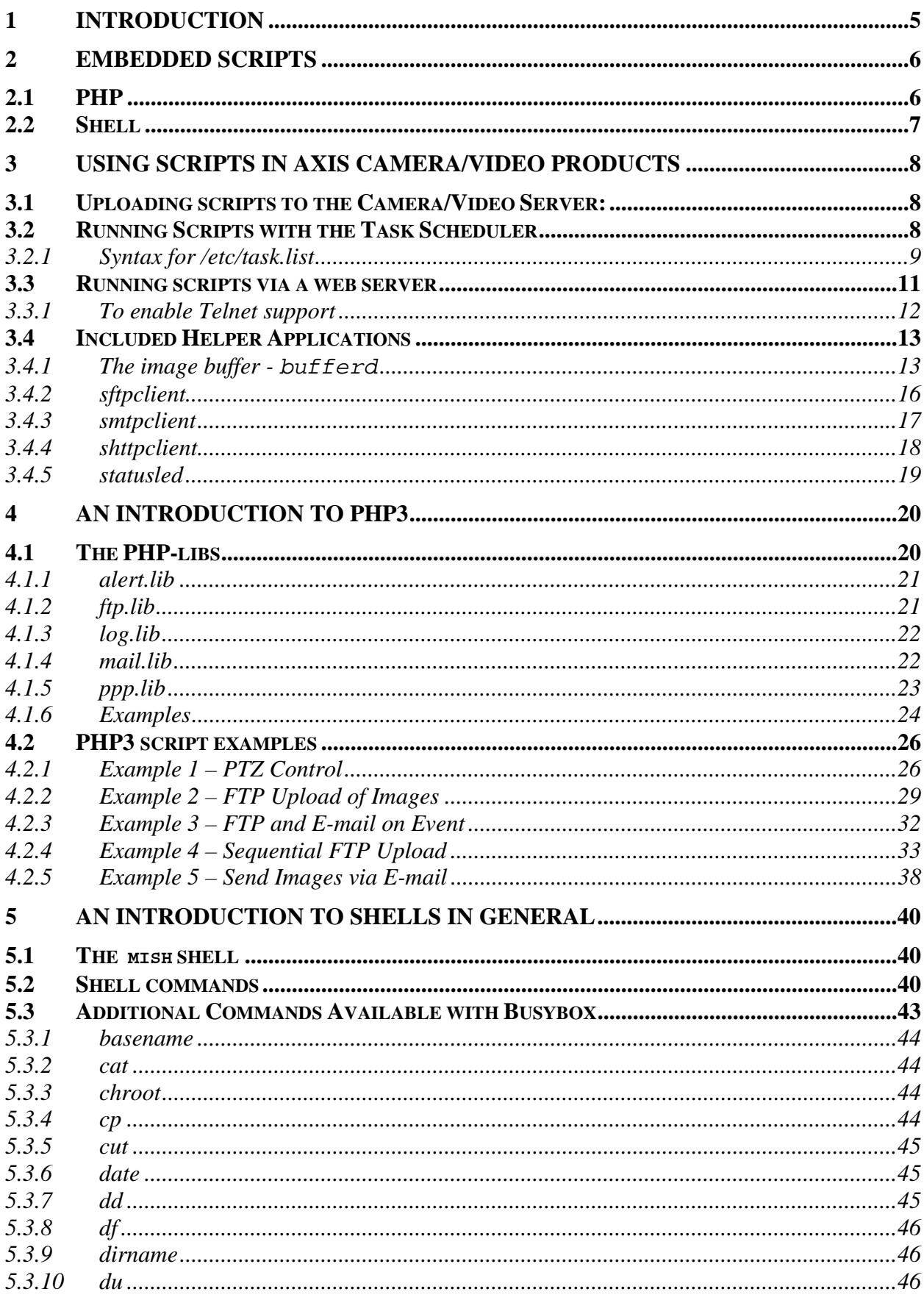

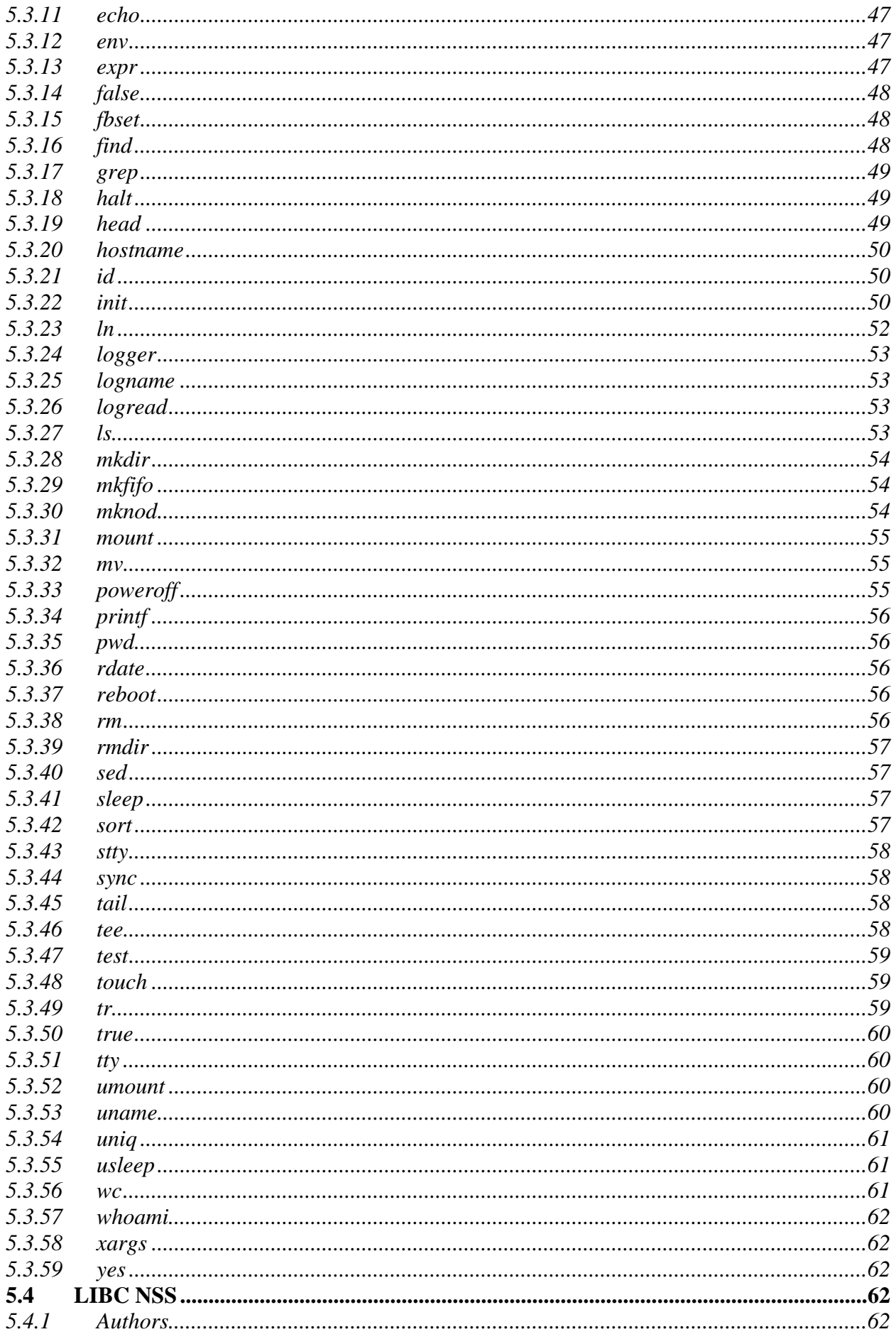

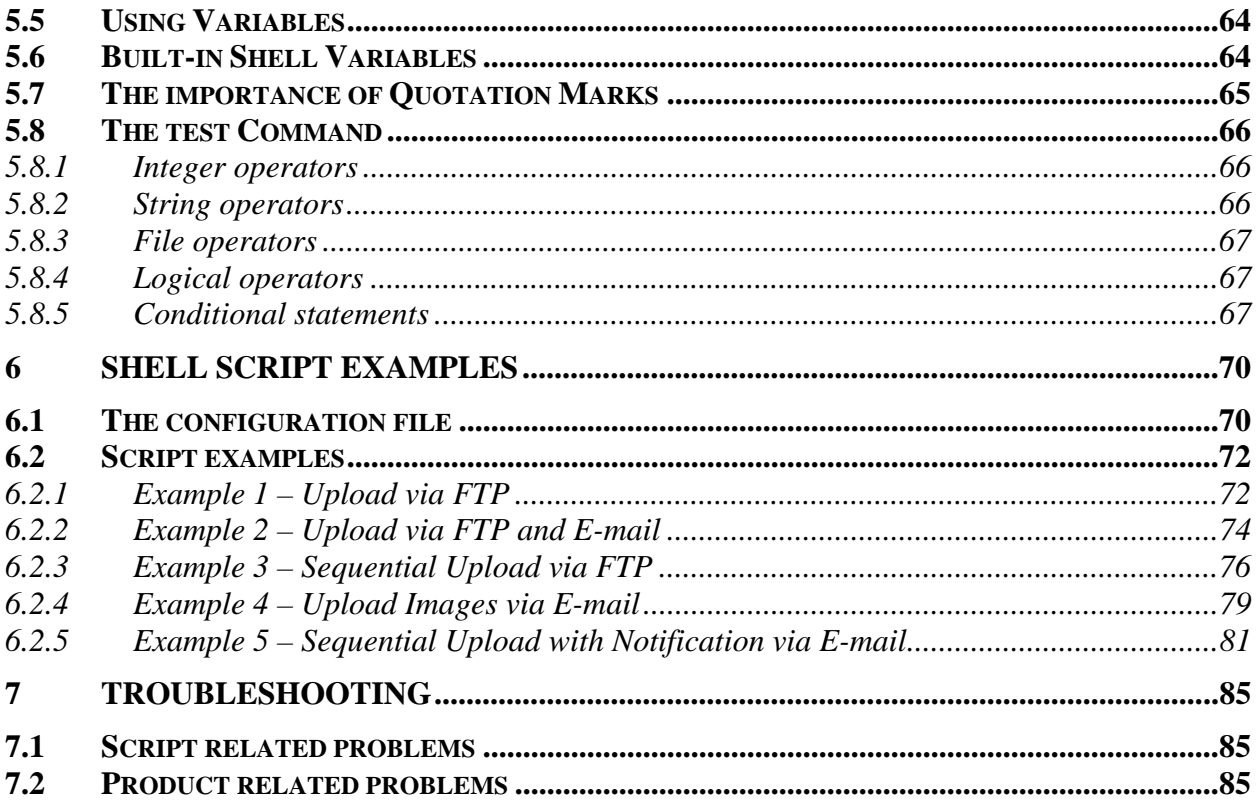

# <span id="page-4-0"></span>**1 Introduction**

This document is intended as a guide for application developers and describes how to use scripting in Axis Network Cameras and Video Servers. The reader is presumed to have prior knowledge of shell scripting, and also of Linux/Linux systems in general.

The document provides numerous examples of ready-made scripts that were written for the most common applications. These scripts can be used for your own purposes, after making the changes required by your particular application.

## **IMPORTANT NOTICES!**

Axis Communications AB provides **no** guarantee that any of the examples shown in this document will work for any particular application.

Axis Communications AB **cannot** and **will not** be held liable for any damage inflicted to any device as a result of the examples or instructions mentioned in this document.

Axis Communications AB reserves the right to make changes to this document without prior notice.

Please bear in mind that the flash chip manufacturer estimates the number of writes to the flash chips to about 100,000. Writing a lot of temporary files to the flash memory should thus be avoided. Use the ram disk mounted on /tmp instead.

**Axis Communications AB provides NO support for application development of any kind. The information**  here is provided "as is", and there is no guarantee that any of the examples shown will work in your **particular application.** 

# <span id="page-5-0"></span>**2 Embedded Scripts**

The embedded scripts that can be used in Axis camera and video server products can be of 2 different types: **shell scripts** or **PHP3 scripts**. These scripts can be used for many different purposes and can, for example, start the buffering of images or the uploading of files via FTP or SMTP.

Scripts can be run in several different ways. One example is when the built-in Task Scheduler in the Axis products is used to start programs or scripts when certain events occur. Another example is when a script is run via a web page, for e.g. controlling a pan-tilt unit.

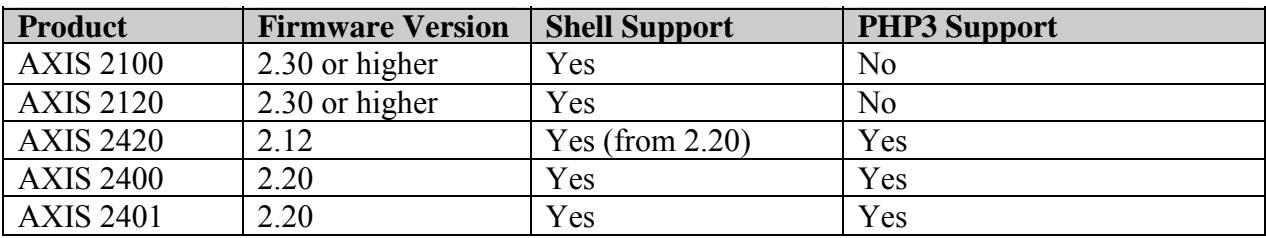

The Axis products that currently support the use of these scripts are as follows:

# **2.1 PHP**

PHP (Hypertext Preprocessor) was chosen as one of the scripting languages to use in Axis camera/video products for the following reasons:

- $\triangleright$  PHP is a well known and widely used scripting language. In February 2001, an estimated 23% of all Internet web servers were using PHP. (The closest "competing" script language was Perl, which was used on about 7% of the servers).
- $\triangleright$  The language syntax closely resembles Java, Perl and C, making it easy to learn for anyone with basic programming skills.
- $\triangleright$  Version 3, PHP3, can easily be scaled down to the smaller footprint required for embedded devices.
- PHP allows the rapid creation of dynamic web pages; the PHP code is simply embedded into the HTML code. At the most basic level, PHP can do anything that any other scripting language or CGI program can do, such as collect HTML form data and generate dynamic page content.
- $\triangleright$  PHP is a complete scripting language, with functionality such as file operations, network sockets, an e-mail client (SMTP) and an FTP client, all of which are very useful in network camera/video server applications.

The combination of integrated event handling in Axis Video products and a powerful scripting language such as PHP, provides skilled developers with endless opportunities to tailor the functionality of Axis camera/video products to fit their specific needs.

Axis has removed some of the functions from the standard PHP3, and also created some additional functions to suit our products. The Axis modified version of PHP3 is called **PHP3-Lite**. Among the functions removed are those that handle:

 $\triangleright$  Database functions

**Axis Communications AB provides NO support for application development of any kind. The information**  here is provided "as is", and there is no guarantee that any of the examples shown will work in your **particular application.** 

- <span id="page-6-0"></span> $\triangleright$  PDF functions
- $\triangleright$  Math functions

Axis recommends checking that PHP3-Lite supports the functions required before creating custom scripts. Consult the PHP3-Lite manual on our Web site at: www.axis.com

# **2.2 Shell**

A shell is a *command processor* or *interpreter* that reads and executes the commands entered by the user. A shell is also a programming language in which programs can be written for the shell to interpret. These programs are therefore known as *shell scripts*. Shell scripts allow users to customize their environments by adding their own commands. When a user logs in, a default shell will be called up. This default shell is the *login shell*.

Given the combination of flexibility and relatively small memory requirements, shell scripts are very well suited to performing less complex tasks in embedded devices such as the Axis camera/video products.

In the latest release, Axis products use a modified Linux operating system called *ELinux*, which opens up more possibilities for the server. This is why the shell *mish* (the minix shell, with most of the features of the Bourne shell) was chosen as the script interpreter for Axis products.

**Axis Communications AB provides NO support for application development of any kind. The information**  here is provided "as is", and there is no guarantee that any of the examples shown will work in your **particular application.** 

# <span id="page-7-0"></span>**3 Using scripts in Axis Camera/Video products**

This document contain examples of complete scripts that can be used as they are, or after being modified to suit your own purposes. The scripts have been written for the most common applications. Some of these scripts require a task.list file, and these are also provided.

Scripts can be activated in several different ways:

- by the Task Scheduler, which handles input from alarms and motion detection events
- via Telnet
- via the web server

These different methods are all described in the sections that follow.

# **3.1 Uploading scripts to the Camera/Video Server:**

A new script or a script created by the wizard and subsequently modified must first be uploaded to the camera/video server before it can be used. To do this, follow the instructions below:

- 1. Open a DOS session and open an FTP session from the path where the script file resides, e.g.: c:\axis\scripts.
- 2. Open an FTP session to the camera/video server: E.g.: ftp <Server ip-address>.
- 3. Then type the user name: e.g. root.
- 4. Then type the password: e.g. pass.
- 5. Change to the directory where you want to store the script: e.g. cd etc/scripts.
- 6. Set the transfer mode to text: type ASCII.
- 7. Then upload the file to the server with the command: put <filename>**.**
- 8. To make a shell script file executable: type chmod 755 <filename>. If that doesn't work, type instead site chmod 755.
- **Tip:** A very useful program for fetching or uploading scripts to the product is *Ultra Edit*. This can be downloaded from<http://www.ultraedit.com/>

# **3.2 Running Scripts with the Task Scheduler**

The Task Scheduler (i.e. utask) is used to start programs or scripts when events occur. The scripts can be shell-scripts or PHP3-scripts, and can start the buffering of images or the uploading of files via FTP or SMTP.

The Task Scheduler handles event detection based on date and time, alarm inputs, motion detection, can start any task and also handles process management.

At start-up, utask (the Task Scheduler) reads the configuration file /etc/task.list and parses it for event entries. If the file does not exist when utask is started, then utask goes into standby mode. When /etc/task.list has been created, or modified, a SIGUSR1 needs to be sent to utask in order for it to re-read /etc/task.list. This can be done by issuing the command kill -10 <utask-pid>. (The same effect is also achieved by simply restarting the Axis Server).

**Axis Communications AB provides NO support for application development of any kind. The information**  here is provided "as is", and there is no guarantee that any of the examples shown will work in your **particular application.** 

## <span id="page-8-0"></span>**3.2.1 Syntax for /etc/task.list**

An entry in /etc/task.list has the following syntax:

<event>%<program>:<args>;

 $\epsilon$  = is the event description

 $\epsilon$  = is the program to start

 $\langle \text{args} \rangle$  = are the arguments to be passed to  $\langle \text{program} \rangle$ .

<event>

The maximum number of events is 64. An event description should contain one or more of the following definitions.

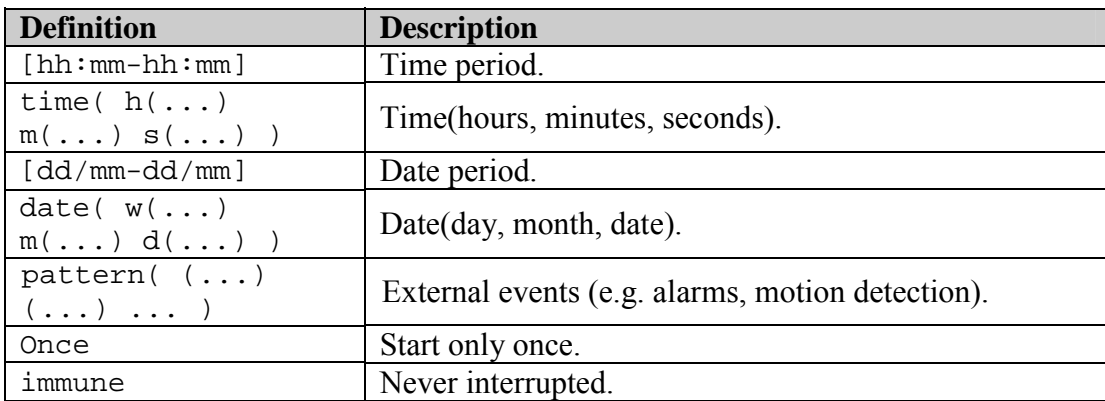

Time and Date values are given as a list of values (separated by commas) and/or intervals (separated by minus signs):

Hour  $= 0.23$ Minute  $= 0.59$ Seconds  $= 0.59$ Day of the week =  $0-6$  ( $0 =$  Sunday) Month  $= 1-12$ Date  $= 1-31$ .

Patterns are defined as strings and follow the specific format <Client>:<Data>;

<Client> If the client application sends <Data > to utask, the Data must be atomic, i.e. if the client wants to notify two events at the same time, it must write: <Client>:<Data1>;<Client>:<Data2>;.

Patterns are read by utask from /tmp/utasksocket. Utask can start a maximum of five  $(5)$ child processes. When the maximum number of child processes has been exceeded, utask must decide how to proceed. The process with the lowest priority (if the pending task has a higher priority than this process) will then be killed. The entries in the configuration file (task.list) are ordered by ascending priority, i.e. later entries precede earlier entries.

**Axis Communications AB provides NO support for application development of any kind. The information**  here is provided "as is", and there is no guarantee that any of the examples shown will work in your **particular application.** 

#### **IMPORTANT!**

The default behavior when an event is triggered is that the program runs, exits and starts again, for as long as the triggering event is valid.

once

Specifying once tells utask to skip starting the program as long as the event has not been invalidated. Utask checks for events ten times a second (if not in standby mode). Thus, if an event is specified to run at a certain point in time, e.g.  $\tt time(h(0) \text{ m}(0) \text{ s}(0))$ , then, in theory, this would run the program up to ten times, since the event is active for a whole second.

immune

Child processes can be protected against premature killing by using the immune tag in the script entry. An immune script will always run until it terminates.

#### **3.2.1.1 Trigger Patterns for /etc/task.list**

#### **Trigger Patterns for alarm input connectors:**

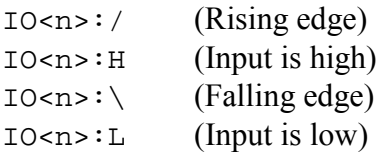

Where n is the number of the alarm input used, depending on the product,  $\langle n \rangle = \{0,1,\ldots,3\}$ 

#### **Trigger Patterns for boot**

boot is defined by an "always true" event that is started once:

once % program : params ;

This will start the program only at startup or if utask is terminated and restarted.

#### **Trigger Patterns for Motion Detection (2120/2420)**

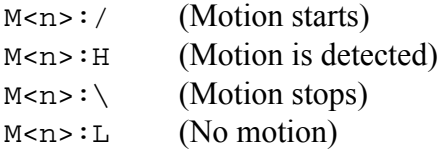

with  $\langle n \rangle = \{0, 1, 2\}$  for the window identifier.

#### **Trigger Patterns for Video Loss (2400/2401)**

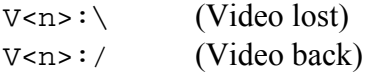

with, depending on product,  $\{n\} = \{0, 1, \ldots, 3\}$ 

**Axis Communications AB provides NO support for application development of any kind. The information**  here is provided "as is", and there is no guarantee that any of the examples shown will work in your **particular application.** 

# <span id="page-10-0"></span>**3.2.1.2 Example of a task.list**

```
# Execute the alarm_ftp_net script if a positive transition is
detected on the Input
# Output 0 every day of the week
date(w(0,1,2,3,4,5,6)) pattern ((IO0:/)) immune once %/etc/alarm_ftp_net : CAM1 IO0;
# FTP transfer once every 15 minutes, uninterrupted using
alarm_ftp_net script.
time(m(0,15,30,45)) immune once % /etc/alarm_ftp_net : CAM1 IO0;
# Sends an alert message every time I1 and I2 are high at the same
time...
pattern((IO1:H)(IO2:H)) once % alert : "Input 1 and 2 detected";
```
# **3.3 Running scripts via a web server**

Running a script via a web server means that web pages containing dynamic content can be created. This is also a very useful way of debugging scripts that will later be triggered from the Task Scheduler.

Upload your PHP3 script to the server via ftp to the /etc/httpd/html/ directory. This directory is reached via /local from the web server.

To run a script via the web server, follow the instructions below:

- 1. Open your browser.
- 2. Type the IP-address for the camera/video server in the URL: e.g.: http://10.13.9.75/local
- 3. If the file doesn't appear, click the browser's **Refresh** button. Click on the script to run it.

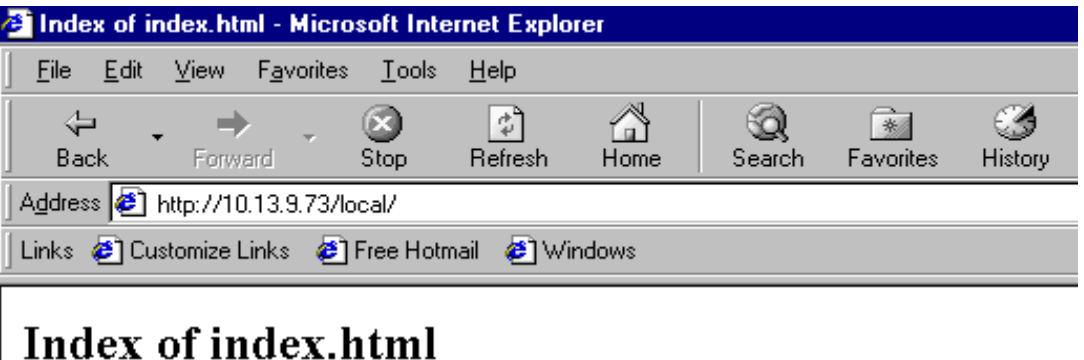

# [DIR] Parent Directory [FILE] ftp\_smtp\_alarm.php3 (1207 bytes) [FILE] ftp smtp.php3 (849 bytes) [FILE] ftp php.php3 (13312 bytes) [FILE] php script 2.php3 (805 bytes)

**Axis Communications AB provides NO support for application development of any kind. The information**  here is provided "as is", and there is no guarantee that any of the examples shown will work in your **particular application.** 

#### <span id="page-11-0"></span>**Running Scripts via Telnet**

For development purposes, it may be convenient to connect to the camera/video Server via **Telnet**. Depending on which product is used, this is either enabled by default and uses authentication, or it can be enabled by editing the /etc/inittab. If the product requires editing of the /etc/inittab there will be no authentication for the Telnet connection and no password will be required for access.

#### **IMPORTANT!**

This option should only be enabled for experimental use. **Never** leave Telnet access enabled when using the camera/video server on a public site.

#### **3.3.1 To enable Telnet support**

Open an FTP session to the camera/video server and type the commands shown in bold below:

```
C:\Axis >ftp <ip address of video Server>
Connected to <ip address of video server>
220 Axis 2400 Video Server 2.20 Jul 27 2001 ready.
User (<ip address of Video Server>:(none)): root
331 User name okay, need password.
Password: pass (if not changed from default)
230 User logged in, proceed.
ftp> ascii
ftp> cd etc
ftp> get inittab
200 Command okay.
150 Opening data connection.
226 Transfer complete.
ftp: 1380 bytes received in 0,01Seconds 138,00Kbytes/sec.
```
Now open the downloaded inittab file in an editor and find the following line:

#telnetd:3:respawn:/bin/telnetd

Remove the preceding #:

telnetd:3:respawn:/bin/telnetd

Save the file.

Go back to the ftp session and continue:

```
ftp> put inittab
200 Command okay.
150 Opening data connection.
226 Transfer complete.
ftp: 1414 bytes sent in 0,00Seconds 1414000,00Kbytes/sec.
250 Command successful.
ftp> bye
221 Goodbye.
```
**Axis Communications AB provides NO support for application development of any kind. The information**  here is provided "as is", and there is no guarantee that any of the examples shown will work in your **particular application.** 

<span id="page-12-0"></span>Restart the video server and it will now be accessible via Telnet. To activate the script via Telnet, follow the instructions below.

FIER

For a shell script: activate the script by typing e.g.  $\cdot$  / <filename>

For a PHP3 script: type e.g. php <filename>

*An example of a Telnet Session* 

```
F Telnet - 10.13.9.44
Connect Edit Terminal Help
Linux 2.0.38 (olga) (ttyp0)
olga login: root
Password:
Sash (version 2.2)
104# cd etc/scripts
104# 1s
alarm ftp_net
alarm_ftp_note_smtp_net
alarm smtp net
seq_ftp_alarm_ftp_note_smtp_net
seq_ftp_net
seq ftp net structured
104# ./alarn ftp_net
```
# **3.4 Included Helper Applications**

This section explains some of the applications shipped with the Axis camera/video servers.

## **Note: A good general rule is NOT to use a function if it is not fully understood!**

#### **3.4.1 The image buffer - bufferd**

The application bufferd captures images and stores them on the ram-disk in a FIFO-order, i.e. the latest image overwrites the oldest.

By default, initd starts a bufferd as a daemon. This daemon is listening for messages on the socket /tmp/bufferdsocket. Consequently, starting several daemons is not recommended, as this would result in one daemon overwriting what the others write.

The preferred way of using bufferd is depicted in the example below. When a call to bufferd is made, the started process writes messages to the socket /tmp/bufferdsocket and then dies.

Depending on which options are used when starting a buffer, bufferd starts one or two processes for handling image capturing. These processes capture a number of images according to the argument given.

**Axis Communications AB provides NO support for application development of any kind. The information**  here is provided "as is", and there is no guarantee that any of the examples shown will work in your **particular application.** 

# **3.4.1.1 Options**

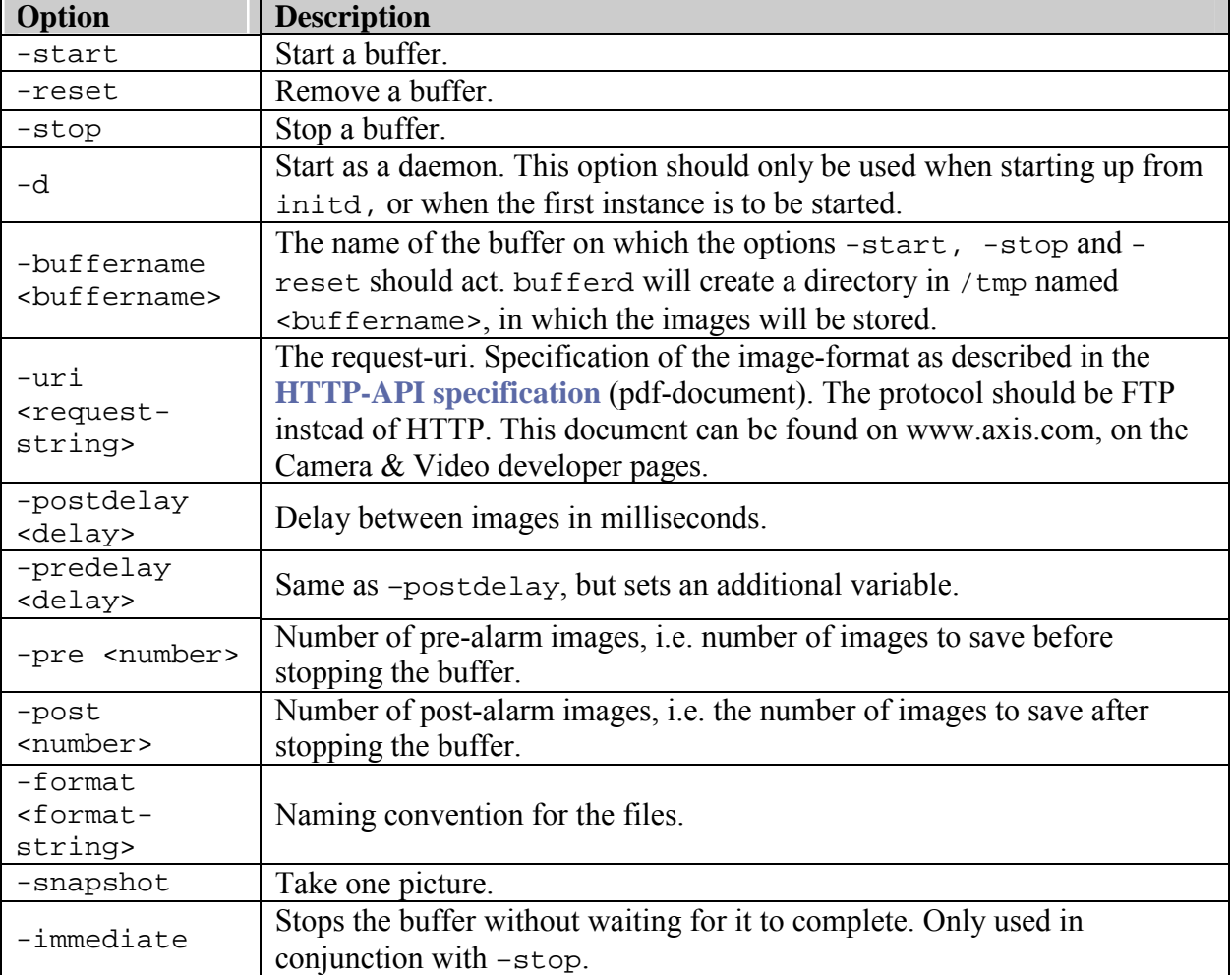

The valid parameters for bufferd are:

# **3.4.1.2 Default Values & Settings**

If the option -buffername is omitted, the buffer used defaults to buffer (/tmp/buffer).

The protocol specification in the request-uri should be  $ftp$ , and not http, as this does not generate http-specific headers.

The default delays (postdelay and predelay) are one(1) second (1000 milliseconds).

The default number of images before and after an alarm (pre and post) is 10.

The format-option specifies how the files are named.

Character expansion is supported with:

- $\frac{1}{2}$  (year)
- $\mathfrak{m}$  (month)
- %d (date)
- $\&$ H (hour)

**Axis Communications AB provides NO support for application development of any kind. The information**  here is provided "as is", and there is no guarantee that any of the examples shown will work in your **particular application.** 

- $\frac{1}{2}M$  (minute)
- $\frac{1}{5}$  (second).

These correspond to the date and time the file was created.

Also supported is %i, which specifies the file number, and which also can be followed by a number specifying how many digits are allowed. The default format is snapshot\_%y%m%d\_%H%M%S\_%i4.

#### **3.4.1.3 Examples**

The first example shows how to take one (1) image with camera one (1). The resulting image will be of the size 352x288 (the resolution and other attributes depend on the product). The image will be stored in /tmp/SNAP/ and named snapshot.

```
bufferd -start -buffername SNAP -snapshot -pre 1 -format snapshot 
-uri ftp://axis-cgi/jpg/1/352x288.jpg
```
The next example can be used in a PHP3-script, and is equivalent to the example above.

```
function shoot() {
$command = "bufferd -start -buffername SNAP";
$command .= " -snapshot -pre 1";
$command .= " -format snapshot";
$command .= " -uri ftp://axis-cgi/jpg/1/352x288.jpg ";
system($command);
}
```
The following example creates a buffer that saves its images to the directory /tmp/ALARM/, where the files are named according to the creation time. The captured images in this case will be 176x144 and are captured every two (2) seconds by the first camera. Five (5) images before and two (2) images after the buffer is stopped are saved.

```
bufferd -start -buffername ALARM -uri ftp://axis-cgi/jpg/1/176x144.jpg
 -pre 5 -post 2 -postdelay 2000
```
This example shows how to stop the buffer started above.

bufferd -stop ALARM

This example resets (i.e. stops buffering and clears the directory) the buffer specified in the last example.

```
bufferd -reset ALARM
```
Let's say a method of buffering images is required, and when an arbitrary event occurs, an alarm is read. The images taken will be handled and the buffering should then continue. The following example illustrates the steps to take (using the examples above):

```
bufferd -start -buffername ALARM -uri ftp://axis-cgi/jpg/1/176x144.jpg
 -pre 5 -post 2 -postdelay 2000
```
**Axis Communications AB provides NO support for application development of any kind. The information**  here is provided "as is", and there is no guarantee that any of the examples shown will work in your **particular application.** 

<span id="page-15-0"></span>(This starts the buffer and can be specified in a start-up script or as an event or utask) When an event occurs, as specified for utask (*see below*) the following command sequence is used to handle the buffer:

bufferd -stop ALARM { handle images} bufferd -reset ALARM bufferd -start -buffername ALARM -uri ftp://axis-cgi/jpg/1/176x144.jpg -pre 5 -post 2 -postdelay 2000

The handling of the images can, for example, be done with the PHP3-function  $ftp()$ , shown below (*see also* /usr/php/template\_upload\_cont.php3 *on the device*).

## **3.4.2 sftpclient**

This client is used for FTP connections. If you have an FTP server, you can use this client to send/receive files to/from a specified server. A passive mode is also available for the client. A typical example is to upload snapshots to a specified FTP server when an event is detected.

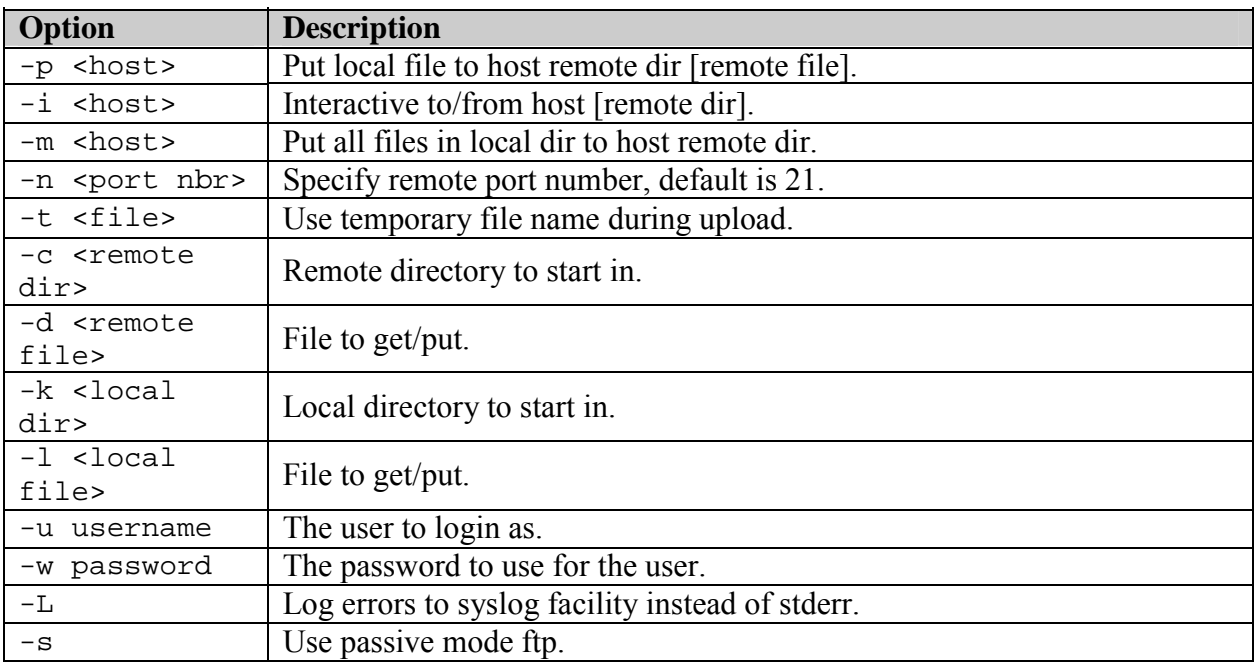

#### **Usage: sftpclient [options]**

#### **Example**

Upload all the files in /tmp to the directory /upload on the FTP Server 10.13.9.40 using the port 21, with the username user and the password pass. Errors will be logged to syslog.

sftpclient -L -m 10.13.9.40 -n 21 -c /upload -k /tmp -u user -w pass

**Axis Communications AB provides NO support for application development of any kind. The information**  here is provided "as is", and there is no guarantee that any of the examples shown will work in your **particular application.** 

# <span id="page-16-0"></span>**3.4.3 smtpclient**

This client is used for SMTP connections. You can send e-mail with attached files and specify a range of common parameters, i.e.; subject, address of the sender for the replies, address to send copy to , etc. A typical example is to send an e-mail with snapshots when an alert is detected.

| Option                                 | <b>Description</b>                                                                 |
|----------------------------------------|------------------------------------------------------------------------------------|
| -s <string> *</string>                 | Subject line of message.                                                           |
| $\star$<br>$-f$ <addr></addr>          | Address of the sender.                                                             |
| $-r$ <addr></addr>                     | Address of the sender for replies.                                                 |
| -e <addr></addr>                       | Address to send delivery errors to.                                                |
| $-c \cdot addr$                        | Address to send copy of message to.                                                |
| -a <file></file>                       | The file to attach. Binary MIME attachment, if no mime encode is set,              |
|                                        | MIME-style is set to $1 =$ application/octet.                                      |
| -d<br><directory></directory>          | Binary MIME directory attachment, if no mime encode is set, MIME-                  |
|                                        | style is set to $1 = \text{application}/\text{octet}$ . The entire contents of the |
|                                        | directory are uploaded.                                                            |
| -b <file><br/><math>\ast</math></file> | Read mail body from file. (CRLF must be used as the line feed).                    |
| -S <host></host>                       | Host where MTA can be contacted via SMTP.                                          |
| $-P$ <num></num>                       | Port where MTA can be contacted via SMTP.                                          |
| $-M$                                   | Use MIME-style translation to quoted-printable                                     |
|                                        | 1=application/octet, 2=image/jpeg.                                                 |
| $-L$                                   | Log errors to syslog facility instead of stderr.                                   |

**Usage: smtpclient [options] recipients...**

**\*** = Required

# **Example**

Send an e-mail entitled Alert from someone@somewhere.com via the SMTP server mail.somewhere.com to the recipient somebody1@somewhere.com. Also send a copy to somebody2@somewhere.com. The body will be read from the file /tmp/body and the files included in the directory /tmp/SNAP1 will be attached to the mail.

smtpclient -s Alert -S \$mail.somewhere.com -f someone@somewhere.com -c somebody2@somewhere.com -b /tmp/body -M 2 -d /tmp/SNAP1 somebody1@somewhere.com

# <span id="page-17-0"></span>**3.4.4 shttpclient**

This client is used for HTTP connections. Its main uses are;

- for sending alarm notifications to a remote web server by simply accessing a URL with a CGI-script
- for uploading images/files via HTTP
- for sending dynamic information such as when a IP-number is received via DHCP

The shttpclient supports basic authentication for web servers and proxy servers.

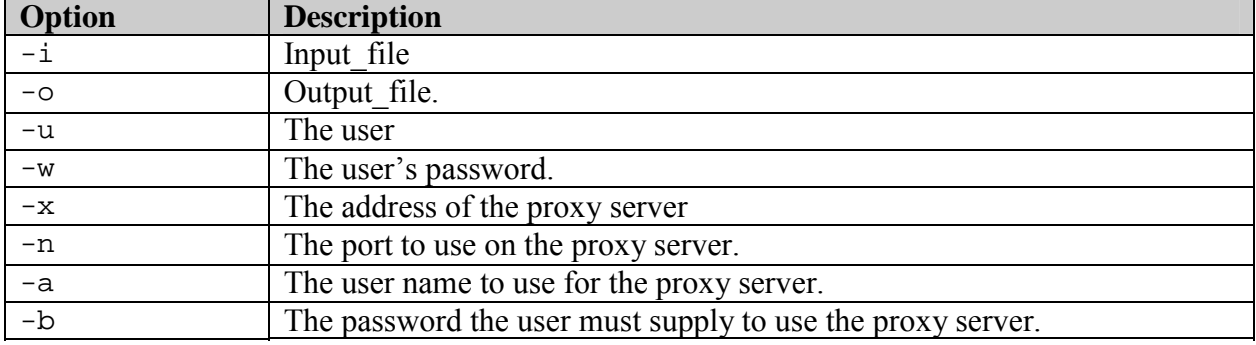

#### **Usage: shttpclient [options] url**

#### **Examples**

Fetch a single live image from the camera webserver and store it on the same camera as /tmp/snap.jpg

shttpclient -o /tmp/snap.jpg http://127.0.0.1/axis-cgi/jpg/image.cgi

Upload the file /tmp/snap.jpg to a remote web server. (The script upload.cgi must be able to receive the incomming file). Log on as user username with password mypass.

shttpclient -i /tmp/snap.jpg -u username -w mypass http://www.somewhere.com/cgi-bin/upload.cgi

Send an alarm with CGI information (alarm=dooralarm) in the URL.

```
shttpclient -u username -w mypass
'http://www.somewhere.com/cgi-bin/trigger.cgi?alarm=dooralarm'
```
shttpclient Tips:

- Use the local host **[http://127.0.0.1](http://127.0.0.1/)** as a simple method of fetching single live images from the camera for temporary storage on /tmp/, prior to SMTP or FTP transfer.
- shttpclient can trigger any of the functions in the HTTP-API for Axis cameras/video servers.

# <span id="page-18-0"></span>**3.4.5 statusled**

#### **Usage: statusled <color>**

Set the status-led color, where <color> is one of the following:

- 'off'
- 'green'
- 'yellow'
- 'red'

The indicator flashes briefly and briefly displays orange during the start-up and self-test routines. The indicator then displays green to indicate a healthy unit status. Red will be displayed only if a problem has occurred.

**Axis Communications AB provides NO support for application development of any kind. The information here is provided "as is", and there is no guarantee that any of the examples shown will work in your particular application.** 

# <span id="page-19-0"></span>**4 An Introduction to PHP3**

PHP3 is a server-side HTML-embedded scripting language. A simple answer, but what does this mean?

An example:

1

```
2 <html>
3 <head>
4 <title>Example</title>
5 \times / \text{head}6 <body>
7 <?PHP echo "Hi, I'm a PHP script!"; ?>
8 \times /body9 </html>
10
```
Notice how this is different from a CGI script written in other languages such as Perl or C. Instead of writing a program with lots of commands to output HTML, you write an HTML script with some embedded code to do something (in this case, output some text). The PHP code is enclosed in special *start* and *end tags* that allow you to jump into and out of PHP mode.

What distinguishes PHP from e.g. client-side JavaScript is that the code is executed on the server. If you were to have a script similar to the one above on your server, the client would receive the results of running that script, with no way of determining what the underlying code looks like.

A lot of information about PHP is available on the Internet, for example, at **[http://www.php.net](http://www.php.net/)**.

## **4.1 The PHP-libs**

Included in the distributed firmware are a few PHP3-scripts that define functions intended to help developers make the most of the camera/server's functionality. These scripts are located in the directory  $\sqrt{\text{exp}}$  /  $\phi$  mp. The files currently included are:

```
/usr/php/alert.lib
/usr/php/ftp.lib
/usr/php/log.lib
/usr/php/mail.lib
/usr/php/ppp.lib
```
In order to use these functions the files need to be included in the script using them. The arguments used in the function calls also need to be defined/declared in the calling script.

# <span id="page-20-0"></span>**4.1.1 alert.lib**

This script implements a function that connects to a host and leaves a message. This function requires an application that can handle the alert to be running on the contacted host.

```
function alert($host,$protocol,$port,$message)
{
...
}
```
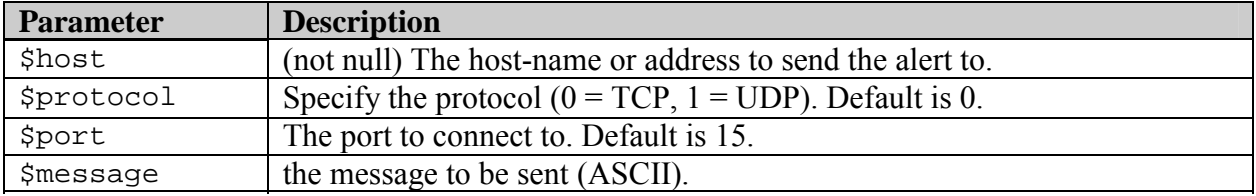

The timeout for a connection-attempt is 60 seconds. On error, the function returns 1 (connection failed), 2 (a parameter was missing) or  $$SOCK$  CONNECT FAILED. If the connection fails, this is logged in the syslog.

# **4.1.2 ftp.lib**

This function has encapsulated the built-in PHP3-functions for FTP.

```
function
ftp($host,$user,$pass,$time,$delay,$source,$destination,$suffix,$count
ermax, $startcount, $port, $passive mode)
\{...
```

```
}
```
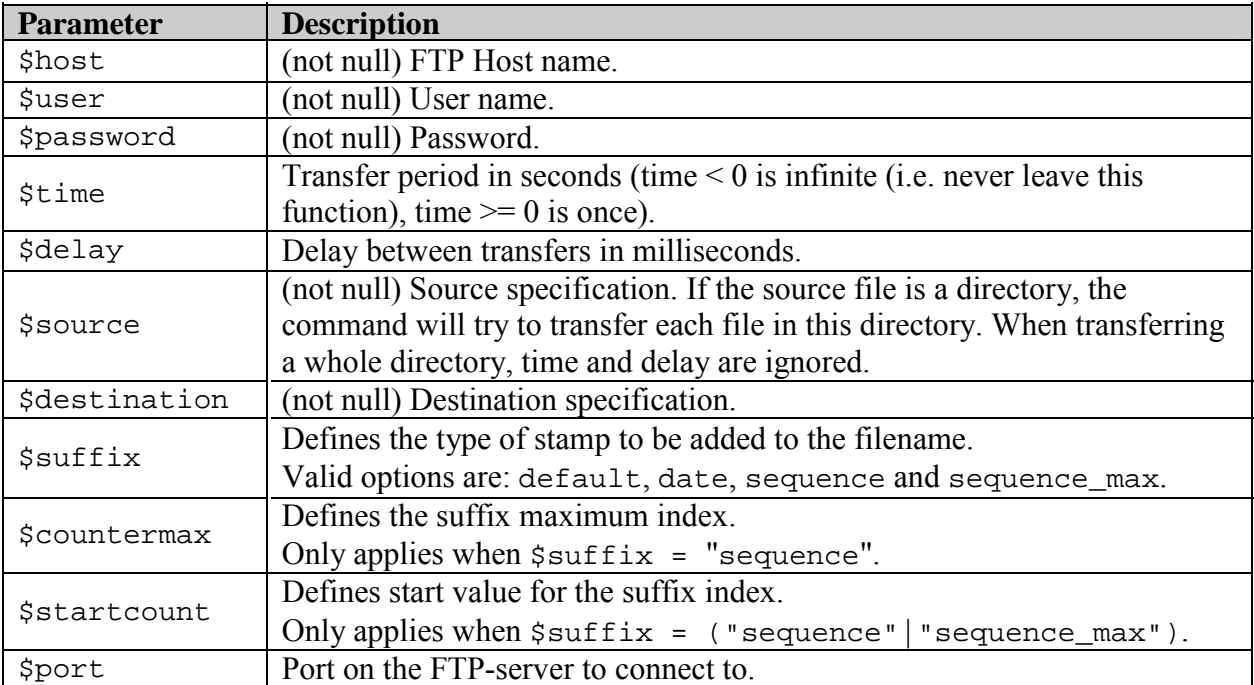

<span id="page-21-0"></span>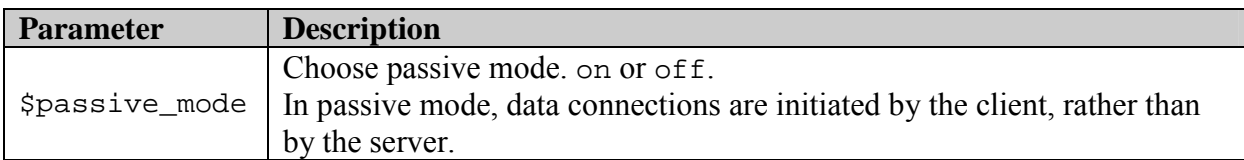

On errors, the function returns one of the following:

- 1 (connection failed)
- 2 (login failed)
- 3 (upload failed)
- 4 (parameter error)
- 5 (could not set passive mode)

Parameter errors occurs when any of \$host, \$user, \$pass, \$source or \$destination is unspecified, or when the parameter \$suffix has an invalid value.

#### **4.1.3 log.lib**

This function allows a PHP3-script to append an entry to the system log.

```
function log($message)
{
...
}
```
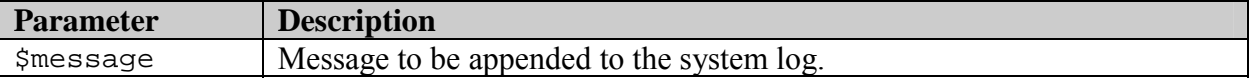

The function makes a call to the PHP3-function error\_log(\$message,0).

## **4.1.4 mail.lib**

This function issues a system call to smtpclient.

```
function mail($subject,$from,$reply,$to,$copy,$file,$attach)
{
...
}
```
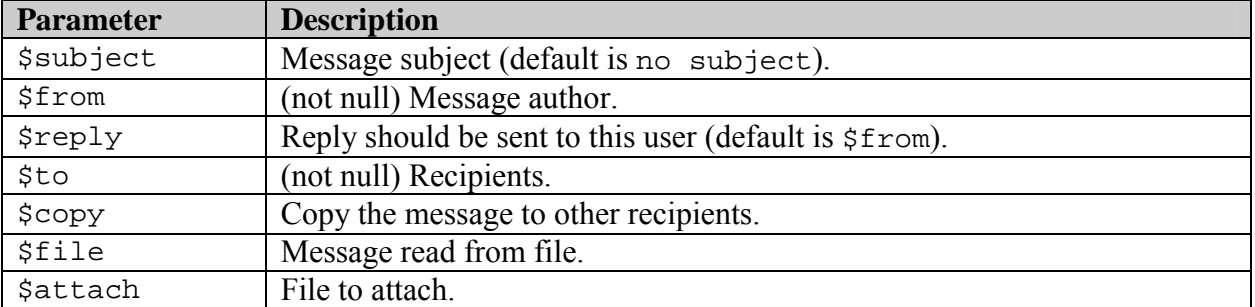

The script requires a valid mail-server to be entered in the camera/video server settings.

**Axis Communications AB provides NO support for application development of any kind. The information**  here is provided "as is", and there is no guarantee that any of the examples shown will work in your **particular application.** 

<span id="page-22-0"></span>Although the argument \$file can be left unspecified, this is NOT recommended, as this sets smtpclient to interactive mode and thus locks the execution of PHP.

On error, the function returns 1 (no sender specified) or 2 (no recipient specified) Otherwise the function returns 0.

# **4.1.5 ppp.lib**

These functions allow a PHP3-script to control the use of ppp connections through the pppwrapper.

```
function ppp_getpid()
\{...
}
```
Called from  $pp$  start() and  $pp$ -stop(). Returns current pppwrapper.pid as reported by the file /var/log/pppwrapper.pid.

```
function ppp_getstat( $num_of_checks )
{
...
}
```
Called from  $ppp$  online(). Returns current ppp status by reading the pppstat.log. Returns 1 if it reads ON, otherwise returns 0.

 $\sin \theta$  of checks is the number of attempts to read the file /tmp/pppstat.log.

```
function ppp start()
{
...
}
```
Called from ppp\_online(). Sends SIGUSR1 (10) to the currently running ppp-wrapper. If the wrapper is not running, the function returns -1 and an error is logged in the syslog.

```
function ppp_stop()
{
...
}
```
<span id="page-23-0"></span>Called from ppp\_offline(). Sends SIGUSR2 (12) to the currently running pppwrapper.

If the wrapper isn't running, the function returns –1 and an error is logged in the syslog.

```
function ppp_online($behavior, $max_attempt, $ppp_interval)
{
...
}
```
Initializes the ppp connection.

Returns 1 if the connection is established, -1 for errors and logs the error in the syslog. \$behavior describes the ppp connection's behavior when closing the connection, and can be either CloseAfter or Optimized.

\$max\_attempt is the number of attempts to connect before failing. \$ppp\_interval is the delay in seconds between connection attempts.

```
function ppp_offline($behavior, $sec)
{
...
}
```
Closes the ppp connection

\$behavior describes the ppp connection's behavior and can be either CloseAfter or Optimized.

\$sec is the time in seconds to wait before calling ppp\_stop() if

```
$behaviour="CloseAfter". If $behaviour="Optimized" there will be no wait, 
ppp_stop is called immediately.
```
#### **4.1.6 Examples**

The first example shows how to use the FTP-function together with the bufferd example:

```
<?php
```

```
include "/usr/php/ftp.lib";
include "/usr/php/log.lib";
$host="host.domain";
$user="user";
$pass="password";
$time="0";
$delay="0";
$source="/tmp/SNAP/snapshot.jpg";
$destination="snapshot.jpg";
$suffix="date";
$countermax="";
$startcount="";
$port="21";
```

```
$passive_mode="on";
shoot();
$res = ftp($host, $user, $pass, $time, $delay, $source, $destination,
$suffix, $countermax, $startcount, $port, $passive_mode);
if(Sres == 1)\{log("upload script - Could not connect to host");
}
else if($res == 2)
{
  log("upload script - Could not log on to host");
}
else if(\frac{5}{1}res == 3)
{
  log("upload script - Could not put the file");
}
else if($res == 4)
{
  log("upload script - something wrong with parameters");
}
else if($res == 5)
{
  log("upload script - could not turn passive mode on/off");
}
?>
```
The second example depicts how to use the mail function, and is the script mentioned as mail\_syslog.php in the utask example:

```
<?php
include "/usr/php/mail.lib";
include "/usr/php/log.lib";
$subject="Todays messages";
$from="root@camera.domain";
$reply="";
$to="cam-admin@host.domain";
$copy=" "$body="/var/log/messages";
$attach=""
$res = mail($subject, $from, $reply, $to, $copy, $body, $attach);
if(Sres == 1){
  log("mail script - Could not send mail:no sender\n'');
}
else if($res == 2){
  log("mail script - Could not send mail:no recipient\n");
}
?>
```

```
Axis Communications AB provides NO support for application development of any kind. The information 
here is provided "as is", and there is no guarantee that any of the examples shown will work in your
particular application.
```
# <span id="page-25-0"></span>**4.2 PHP3 script examples**

The complete PHP3 scripts shown here can be used for the most common applications. The scripts can also be downloaded from the Axis web site at **[www.axis.com](http://www.axis.com/)**.

#### PHP Scripting Tips

- To use a browser for debugging your scripts, write the log messages as html.
- To log a message to syslog (enabled by default), include in the script: log\_error(mymessage, 0);
- To disable logging, include the row:  $error\_reporting$  (E,0);
- To enable it again, include: error\_reporting (E, ALL);

## **4.2.1 Example 1 – PTZ Control**

The purpose of this example is to make a PHP3 driver for a pan-tilt unit. An html interface is used to control the camera. The example is written for the Axis 2400/2401Video Server and a Pelco pan-tilt unit, and will, with minor changes, work on most pan-tilt units.

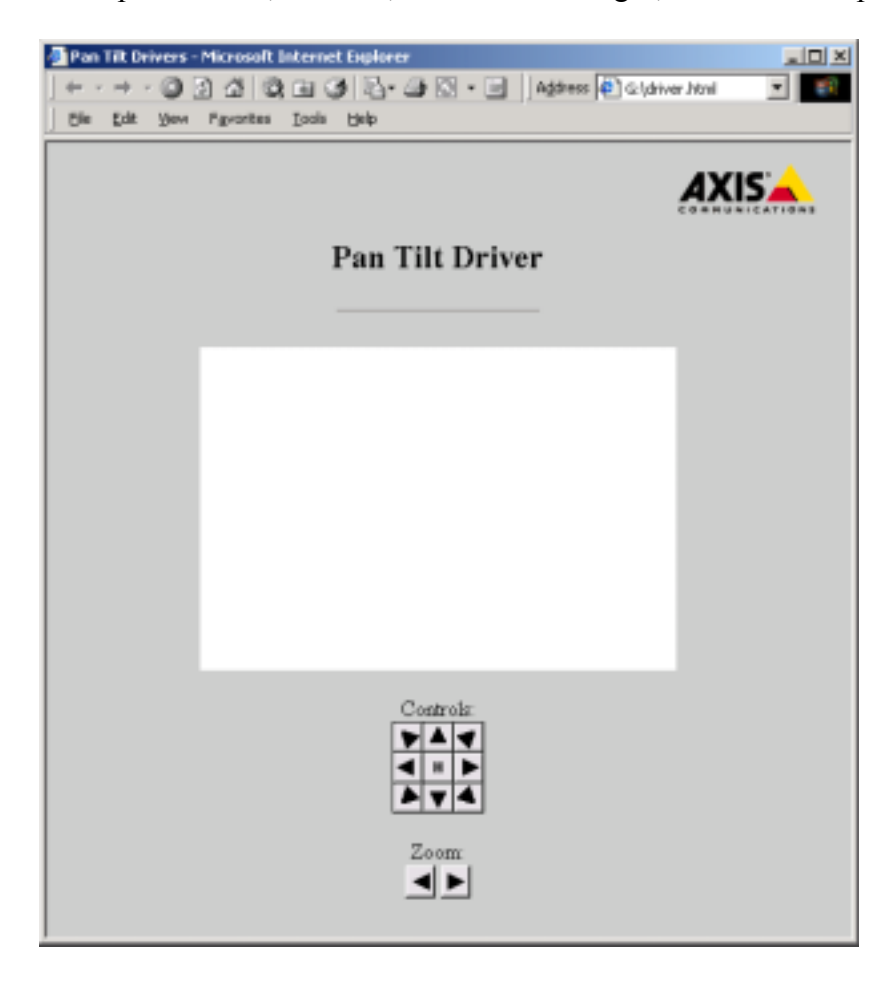

All the files in this example are available on the Axis website. We will only show the script parts that are important to understanding the example.

**Axis Communications AB provides NO support for application development of any kind. The information**  here is provided "as is", and there is no guarantee that any of the examples shown will work in your **particular application.** 

# **4.2.1.1 Driver.php3**

The script moves the camera according to the button pressed by the user. The HTML interface sends a single parameter to the script: the number of the button pressed. The appropriate data is sent to the serial port, according to the number/button pressed.

The script uses the HTTP-API (available on **[www.axis.com](http://www.axis.com/)**) to write data to the serial port.

```
\leq ?
switch($param) // Move the camera according to the button pressed
{
     case 1: // Up Left
           fopen("http://127.0.0.1/axis-
           cgi/com/serial.cgi?port=1\&write=FF020008003F49","w");
           fopen("http://127.0.0.1/axis-
           cgi/com/serial.cgi?port=1\&write=FF0200043F0045","w");
           usleep(100000); // Wait 0.1 seconds
           fopen("http://127.0.0.1/axis-
           cgi/com/serial.cgi?port=1\&write=FF020000000002","w");
          break;
     case 2: // Up
           fopen("http://127.0.0.1/axis-
           cgi/com/serial.cgi?port=1\&write=FF020008003F49","w");
           usleep(100000); // Wait 0.1 seconds
           fopen("http://127.0.0.1/axis-
           cgi/com/serial.cgi?port=1\&write=FF020000000002","w");
          break;
     case 3: // Up Right
           fopen("http://127.0.0.1/axis-
           cgi/com/serial.cgi?port=1\&write=FF020008003F49","w");
           fopen("http://127.0.0.1/axis-
           cgi/com/serial.cgi?port=1\&write=FF0200023F0043","w");
           usleep(100000); // Wait 0.1 seconds
           fopen("http://127.0.0.1/axis-
           cgi/com/serial.cgi?port=1\&write=FF020000000002","w");
          break;
     case 4: // Right
           fopen("http://127.0.0.1/axis-
           cgi/com/serial.cgi?port=1\&write=FF0200023F0043","w");
          usleep(100000); // Wait 0.1 seconds
           fopen("http://127.0.0.1/axis-
           cgi/com/serial.cgi?port=1\&write=FF020000000002","w");
          break;
     case 5: // Down Right
           fopen("http://127.0.0.1/axis-
           cgi/com/serial.cgi?port=1\&write=FF020010003F51","w");
           fopen("http://127.0.0.1/axis-
           cgi/com/serial.cgi?port=1\&write=FF0200023F0043","w");
           usleep(100000); // Wait 0.1 seconds
           fopen("http://127.0.0.1/axis-
           cgi/com/serial.cgi?port=1\&write=FF020000000002","w");
```

```
break;
     case 6: // Down
           fopen("http://127.0.0.1/axis-
           cgi/com/serial.cgi?port=1\&write=FF020010003F51","w");
           usleep(100000); // Wait 0.1 seconds
           fopen("http://127.0.0.1/axis-
           cgi/com/serial.cgi?port=1\&write=FF020000000002","w");
           break;
     case 7: // Down Left
           fopen("http://127.0.0.1/axis-
           cgi/com/serial.cgi?port=1\&write=FF020010003F51","w");
           fopen("http://127.0.0.1/axis-
           cgi/com/serial.cgi?port=1\&write=FF0200043F0045","w");
           usleep(100000); // Wait 0.1 seconds
           fopen("http://127.0.0.1/axis-
           cgi/com/serial.cgi?port=1\&write=FF020000000002","w");
           break;
     case 8: // Left
           fopen("http://127.0.0.1/axis-
           cgi/com/serial.cgi?port=1\&write=FF0200043F0045","w");
           usleep(100000); // Wait 0.1 seconds
           fopen("http://127.0.0.1/axis-
           cgi/com/serial.cgi?port=1\&write=FF020000000002","w");
           break;
     case 9: // Zoom Out
           fopen("http://127.0.0.1/axis-
           cgi/com/serial.cgi?port=1\&write=FF020040000042","w");
           usleep(1000000); // Wait 0.1 seconds
           fopen("http://127.0.0.1/axis-
           cgi/com/serial.cgi?port=1\&write=FF020000000002","w");
           break;
     case 10: // Zoom In
           fopen("http://127.0.0.1/axis-
           cgi/com/serial.cgi?port=1\&write=FF020020000022","w");
           usleep(1000000); // Wait 0.1 seconds
           fopen("http://127.0.0.1/axis-
           cgi/com/serial.cgi?port=1\&write=FF020000000002","w");
           break;
printf(" "); //Return data to avoid the popup windows saying
"Document contains no data"
?>
```
}

**Axis Communications AB provides NO support for application development of any kind. The information**  here is provided "as is", and there is no guarantee that any of the examples shown will work in your **particular application.** 

#### <span id="page-28-0"></span>**4.2.2 Example 2 – FTP Upload of Images**

This script will upload 2 pre-alarm and 2 post-alarm images via FTP. It is fairly general and may be used in many different configurations.

#### **4.2.2.1 The task.list**

```
once immune % /bin/bufferd : -start -buffername CAM1 -pre 2 -post 2 -predelay
1000 -postdelay 1000 -uri ftp://jpg/1/352x288.jpg;
date(w(0,1,2,3,4,5,6)) pattern((IO0:/)) immune once % /bin/sh : -c php
/etc/httpd/html/alarm_ftp_net.php3;
```
The first entry in the task.list will start a buffer (CAM1) that continuously fetches 2 pre-alarm images from camera 1 and is prepared to fetch 2 post-alarm images. The images are fetched at rate of 1 frame per second (1000ms).

The second entry specifies that when input one goes high (rising flank), then the script **alarm\_ftp\_net.php3** will be executed.

#### **4.2.2.2 The Script**

The first section of the script contains the available parameters, which may be changed according to requirements.

```
< ?
```

```
$buffer_prefix = "CAM"; // The prefix of the name
                                //of the buffer(s) started
$sources = "1"; // The index of the name(s)
                                //of the buffer(s) started
$image_format = "fullsize"; // The format of the images
                                //specified to be taken
                                //according to the HTTP-API
$pre = 2; // Number of pre alarm
                                //images to be taken
$post = 2; // Number of post alarm
                                //images to be taken
$predelay = 1000; // Delay between pre images
                                //in milliseconds
$postdelay = 1000; // Delay between post
                                //images in milliseconds
$ftp\_server = "10.13.9.130"; // The server to upload to
$port = "21"; // The port to connect to
$user = "user"; // The user to login as
$pass = "pass"; // The pass to use for the
                                //user
$passive mode = "no"; // Choose passive mode on
                                //("yes") or off ("no").
                                //(See documentation on FTP
                                //protocol)
$destination = "upload/2400test"; // The path to append to
                                //all uploads. This path
                                //must exist on the
                                //server prior to upload.
```
The second part of the script is where it all happens:

- 1 All pre/post alarm buffers previously started by utask are stopped.
- 2 Waits until all post-alarm images are stored.
- 3 FTP transfer of all images.
- 4 Restart of pre/post alarm buffers.
- 5 Exit.

```
for($c=0;$c<(strlen($sources));$c++)
{ // Stop the, by utask,
                                   //started buffers
     $command="bufferd -stop -buffername
     ".$buffer_prefix.substr($sources,$c,1);
     system($command);
}
error_reporting(0);
for($c=0;$c<(strlen($sources));$c++)
{ // For each buffer specified
     $status_file =
     "/tmp/".$buffer_prefix.substr($sources,$c,1)."/status";
     while(!is_file($status_file))
     { // Wait until bufferd is
                                   //ready with the images, i.e.
                                   //the status file is present
          sleep(($predelay+$postdelay)/1000);
     }
     unlink($status_file);
}
error_reporting(E_ALL);
$session = ftp_connect($ftp_server, $port);
if($session)
{ // Connection successfully
                                   //established
     if(ftp_login($session, $user, $pass))
     { // Successful login attempt
          if (!ftp_pasv($session, $passive_mode == "yes"))
          \left\{ \right.error_log("Could not set passive mode",0);
          }
          else
{ // Passive mode successfully
                                   //set
               for($i=0;$i < (strlen($sources));$i++)
                                   { // For each buffer specified
                  $directory="/tmp/".$buffer_prefix.substr($sources
                  ,$i,1);
                  $buffer handle = opendir($directory);
While($file name = readdir($buffer handle))
                  { // And for each file in the
                                   //corresponding buffer
```

```
//directory
                        if(($file_name != ".") &&($file_name != ".."))
                                          //src, append to dst
                              if(!ftp_put($session, $destination_name,
                              $file, FTP_BINARY))
                              { // Upload that file to the
                                          //FTP server
                                    error_log("Could not upload file
                                     ".$file." as
                                    ".$destination_name."\n",0);
                              }
                              unlink($file);
                        }
                  }
                  closedir($buffer_handle);
            }
}
      ftp_quit($session);
}
else
{
      error_log("Could not connect to ".$ftp_server,0);
}
error log("Restarting buffer(s)",0);
for(\frac{\xi}{c}=0;\frac{\xi}{c}<(strain(\frac{\xi}{c}sources));\frac{\xi}{c}++){ // Reset and restart buffers
      $command="bufferd -reset -buffername
      ".$buffer_prefix.substr($sources,$c,1);
      system($command);
      $command="bufferd -start -buffername
      ".$buffer_prefix.substr($sources,$c,1)." -pre ".strval($pre)." -
      post ".strval($post)." -predelay ".strval($predelay)." -postdelay
      ".strval($postdelay)." -uri
      ftp://jpg/".substr($sources,$c,1)."/".$image_format.".jpg";
      system($command);
}
?>
                              $file ="/tmp/".$buffer_prefix.substr($sources,$i
                              ,1)."/".$file_name;
                              $destination_name = $destination .
                              $buffer_prefix.substr($sources,$i,1);
                              $destination_name .=
                              strchr($file_name,"_");
else
{
}
      error log("Could not login as ".$user." on ".$ftp server,0);
                        { // That is a regular file
                                          //extract timestamp from
      }
```
**Axis Communications AB provides NO support for application development of any kind. The information**  here is provided "as is", and there is no guarantee that any of the examples shown will work in your **particular application.** 

#### <span id="page-31-0"></span>**4.2.3 Example 3 – FTP and E-mail on Event**

This script will upload 2 pre-alarm and 2 post-alarm images via FTP and also send an e-mail as notification of the event. In addition to the parameters in example 1, the following parameters are added:

```
\leq?
Ssmtp server = "mail.somewhere.com";// The server to use as mail server
$subject = "'Alarm trigged'"; // The subject to use in the mail
$from = "someone@somewhere.com"; // The specified sender
$reply = " someone1@somewhere.com ";// The specified recipient
$cc = " someone2@somewhere.com "; // The specified recipient of a
                                   //copy of this mail
$body = "/tmp/var/log/messages"; // The body to insert into the
                                   // mail. Note that this must be
                                   //specified and point to a valid
                                   //file
$to = " someone@somewhere.com "; // The specified recipient
```
The script itself is identical to example 1, except for the extra lines shown below.

```
for($c=0;$c<(strlen($sources));$c++)
\left\{ \right.$command="bufferd -stop -buffername
    ".$buffer prefix.substr($sources,$c,1);
   system($command);
}
//This is where the code specific to Example 2 starts.
$command = "smtpclient";
$command .=" -L -S ".$smtp_server;
$command .=" -s ".$subject;
$command .=" -f ".$from;
$command .=" -r ".$reply;
% % \uparrow \uparrow \up$command .=" -b ".$body;
$command .=" ".$to;
exec($command);
//This is where the code specific to Example 2 ends.
error_reporting(0);
………………the rest of the script as for example 1.
```
**Axis Communications AB provides NO support for application development of any kind. The information**  here is provided "as is", and there is no guarantee that any of the examples shown will work in your **particular application.** 

#### <span id="page-32-0"></span>**4.2.4 Example 4 – Sequential FTP Upload**

When input 0 goes high, this script will, for 10 seconds, upload images via FTP, at 2 second intervals. The uploaded images can be named by specifying a suffix. These can be date, incremental sequence number or limited sequence (overwrites files when maximum is reached).

The parameters come first:

```
\leq ?
$buffer prefix = "SNAP"; // The prefix of the name
                                  //of the buffer(s) started
$sources = "1"; // The index of the name(s) of the
                                  // buffer(s) started
$image_format = "fullsize"; // The format of the images
                                  //specified to be taken
                                  //according to the HTTP-API
$delay = 2000; // Delay between images //taken
$file_format = "snapshot"; // The name to be given to
                                  //the local file, excluding
                                  //the extension
$ftp_server = "10.13.9.130"; // The server to upload to
$port = "21"; // The port to connect to
$user = "user"; // The user to login as
$pass = "pass"; // The pass to use for the
                                  //user
$passive_mode = "no"; // Choose passive mode on
                                  //("yes") or off ("no").
                                  //(See documentation on FTP
                                  //protocol)
$destination = "upload/2400"; // The path to append to all
                                  //uploads. This path must exist on
                                  // the server prior to upload.
$time = 10; // The time, in seconds, to stay
                                  // in this script. A value of -1
                                  // means indefinitely.
$suffix= "date"; // The type of suffix to use on
                                  //the uploaded files. Use "date"
                                  //for the date,
                                  //$suffix = "sequence"; or
                                  //"sequence" for an index
                                  //$counter max = 10; Limited by an
                                  //integer. $suffix =
                                  //"sequence_max"; Or
                                  //"sequence_max" for an index up
                                  //to the internal maximum integer.
```
The script itself follows:

```
error_reporting(E_ALL);
function conv($value)
{ // A function for converting
                                       //single digit integers into
                                       //two digit integers
     if(\text{value} < 10) {
           $value = "0$value";
     }
     return strval($value);
}
for($c=0;$c<(strlen($sources));$c++)
{ // Start the buffers as
                                       //specified by the parameters
                                       //above
     //$command="bufferd -reset -buffername
     //".$buffer_prefix.substr($sources,$c,1);
     //system($command);
     $command="bufferd -start -buffername ";
     $command.=$buffer_prefix.substr($sources,$c,1);
     $command.=" -snapshot -pre 1 -predelay ";
     $command.=strval($delay);
     $command.=" -uri ftp://jpg/";
     $command.=substr($sources,$c,1);
     $command.-"$command.=$image_format;
     $command.=".jpg -format ";
     $command.=$file_format;
     system($command);
}
error_reporting(0);
$current_counter = 1;
if(\$fd = fopen("/tmp/counter", "r")){ // If the file looked for
                                       //exists, retrieve the index to
                                       //start at
     while(\text{buf} = \text{fred}(\text{Sfd}, 8))\{$current_counter .= $buf;
     }
     $current_counter = intval($current_counter);
     fclose($fd);
}
                                       //the specified maximum, reset
                                       //index
     $current_counter = 1;
     if($fd = fopen("/tmp/counter","w"))
     \{$buf = fwrite($fd,strval($current_counter));
           fclose($fd);
     }
}
error_reporting(E_ALL);
if(($suffix=="sequence") && $current_counter > $counter_max)
{ // If the loaded index exceeds
```
**Axis Communications AB provides NO support for application development of any kind. The information**  here is provided "as is", and there is no guarantee that any of the examples shown will work in your **particular application.** 

Revision 1.02 October 2002 34

```
$session = ftp_connect($ftp_server, $port);
if($session)
{ // Connection successfully
                                        //established
     if(ftp_login($session, $user, $pass))
     { // Successful login attempt
           if (!ftp pasv($session, $passive mode == "yes"))
           {
ftp_quit($session);
                 error_log("Could not set passive mode", 0);
           }
           else
           { // Passive mode successfully
                                        //set
                 $start_time = gettimeofday();
                 $current_time = $start_time;
                 $session_time = 0;
                 $inc = 0;$active_buffer = -1;$failures=0;
                 while( ($failures<(strlen($sources)*2)) && (
                 ($session_time<$time)||($time==-1) ))
                                        { //Upload images as long as
                                        //not too many errors have
                                        //occurred and session time
                                        //has not been exceeded
                       $loop\_start = gettimeofday();
                       $active_buffer++;
                       if($active_buffer==strlen($sources))
                       { // Loop through the indexes
                                        //specified as sources
                            $active_buffer=0;
                       }
                       $source_file="/tmp/".$buffer_prefix.substr
                       ($sources,$active_buffer,1)."/".$file_format.".jpg";
                                        //Build the destination name
                                        //according to the suffix
                                        //specified
                       $dest=$destination.$buffer_prefix.substr
                       ($sources,$active_buffer,1);
if(Ssuffix == "date"){
                            $time = getdate(time());
                             $dest .= "_" . conv($tinfo["year"]);
                             $dest .= "-" . conv($tinfo["mon"]);
                            $dest .= "-" . conv($tinfo["mday"]);
                            \text{Sdest} = "__":$dest .= conv($tinfo["hours"]);
                            $dest .= conv($tinfo["minutes"]);
                            $dest .= conv($tinfo["seconds"]);
                       }
                       else if($suffix == "sequence max")
                       \left\{ \right.$dest .= "_" . strval($current_counter);
                            $inc++;
                            if($inc >= strlen($sources))
                             \{$current_counter++;
```

```
error_reporting(0);
            if(\frac{\xi}{d} = fopen("/tmp/counter", "w"))\left\{ \right.$buf =fwrite($fd,strval($current_counter
                   ));
                  fclose($fd);
            }
            error_reporting(E_ALL);
            $inc = 0;}
}
else if($suffix == "sequence")
\{if($current_counter > $counter max)
      \{\text{Scounter} = 1;
      }
      $dest .= "_" . strval($current_counter);
      $inc++;
      if($inc >= $buffer_count)
      \{$current_counter++;
            error reporting(0);
            if($fd = fopen("/tmp/counter","w"))
            \{$buf =fwrite($fd,strval($current_counter
                  ));
                  fclose($fd);
            }
            error_reporting(E_ALL);
            $inc = 0;}
}
$dest .= ".jpg";
error_reporting(0);
if(is_file($source_file))
{ //If the source file is present
      if(!ftp_put($session, $dest, $source_file,
      FTP_BINARY))
      { //Upload the source file
            $failures++;
            error_log("Could not upload file
             ".$source_file." as ".$dest." on
            ".$ftp_server,0);
      }
      else
      { //If successful upload, remove the
                  //uploaded file indicating capture
                  //of a new image
            $failures=0;
            unlink($source_file);
      }
}
else
{
      error reporting(E ALL);
      $failures++;
```
```
error_log("No such file: ".$source_file,0);
                        }
                        $current time = qettimeofday();
                        $ellapsed = ($current_time["sec"] -
                        $loop_start["sec"]) * 1000000;
                        if($current_time["usec"] > $loop_start["usec"])
                        $ellapsed += $current_time["usec"] -
                        $loop_start["usec"];
                        else
                              $ellapsed -= $current_time["usec"] -
                        $loop_start["usec"];
                        $wait = ($delay * 1000) / strlen($sources);
                        if($ellapsed < $wait)
                                          { // Wait if needed (in order to
                                          //follow the delay specified
                                          //and spread the traffic)
                              usleep($wait - $ellapsed);
                        }
                                          //Calculate session time
                        $session time = ($current time["sec"] -
                        $start_time["sec"]);
                        if($current_time["usec"] > $start_time["usec"])
                              $session_time += ($current_time["usec"] -
                        $start_time["usec"])/1000000;
else
                              $session_time -= ($current_time["usec"] -
                        $start_time["usec"])/1000000;
                  }
                  if($session_time>=$time) error_log("Timed upload
                  complete",0);
                  if($failures>=(strlen($sources)*2)) error_log("Too many
                  consecutive failures",0);
            }
      }
      else
      \{ftp_quit($session);
            error_log("Could not log in as ".$user." on ".$ftp_server,0);
      }
      ftp_quit($session);
}
else
\{error_log("Could not connect to ".$ftp_server.":".$port,0);
}
forc=0;sc(strlen($ sources));sc++)
{ //Reset buffers
      //$command="bufferd -stop -buffername
      //".$buffer_prefix.substr($sources,$c,1);
      //system($command);
      $command="bufferd -reset -buffername
      ".$buffer_prefix.substr($sources,$c,1);
```

```
system($command);
}
?>
```
# **4.2.5 Example 5 – Send Images via E-mail**

This script will send 4 (2 pre-alarm and 2 post-alarm) images as attachments in an e-mail.

The parameters available are:  $\leq$  ?

```
$buffer_prefix = "CAM"; // The prefix of the name of the
                                 //buffer(s) started
\frac{1}{2} isources = "1";
                                 //buffer(s) started
$image_format = "fullsize"; // The format of the images
                                 //specified to be taken
                                 //according to the HTTP-API
$pre = 2; // Number of pre alarm images
                                  //to be taken
$post = 2; // Number of post alarm
                                  //images to be taken
$predelay = 1000; // Delay between pre images
                                  //in milliseconds
$postdelay = 1000; // Delay between post
                                  //images in milliseconds
$smtp_server = "mail.somewhere.com"; // The server to use as
                                  //mail server
$subject = "test"; // The subject to use in
                                  //the mail
$from = " someone@somewhere.com"; // The specified sender
$reply = " someone@somewhere.com "; // The specified recipient
                                 //for replies
$cc = " someone@somewhere.com "; // The specified recipient for a
                                  //copy of this mail
$body = "/tmp/var/log/messages"; // The body to insert into the
                                 //mail. Note that this must be
                                 //specified and point to a valid
                                 //file
$to = " someone@somewhere.com "; // The specified recipient
```
**Axis Communications AB provides NO support for application development of any kind. The information**  here is provided "as is", and there is no guarantee that any of the examples shown will work in your **particular application.** 

The script itself:

```
error_reporting(E_ALL);
error_log("Stopping buffer(s)",0);
for(\frac{6}{3}c=0;\frac{6}{3}c<(\frac{3}{1}c+1)e (\frac{6}{3}c+1)
     { // Stop the, by utask,
                                       //started buffers
     $command="bufferd -stop -buffername
     ".$buffer prefix.substr($sources,$c,1);
     system($command);
}
forc=0;sc(strlen(s{ources});sc++){ // For each buffer specified
     $status_file = "/tmp/".$buffer_prefix.substr($sources,$c,1)."/status";
     error reporting(0);
     while(!is_file($status_file))
     { // Wait until bufferd is ready
                                       //with the images, i.e. the status
                                       //file is present
           sleep(($predelay+$postdelay)/1000);
     }
     unlink($status file);
}
error_reporting(E_ALL);
for($c=0;$c<(strlen($sources));$c++)
{ // For each buffer, mail the
                                       //directory containing the images
                                       //taken
     $command = "smtpclient";
     $command .=" -S ".$smtp_server;
     $command .=" -b ".$body;
     $command .=" -M 2 -d /tmp/".$buffer_prefix.substr($sources,$c,1);
     $command .=" -s ".$subject;
     $command .=" -f ".$from;
     $command .=" -r ".$reply;
     $command> :- " -c " .$cc;
     $command .=" ".$to;
     system($command);
}
error_log("Restarting buffer(s)",0);
for($c=0;$c<(strlen($sources));$c++)
{ //Reset and restart buffers
     $command="bufferd -reset -buffername
     ".$buffer_prefix.substr($sources,$c,1);
     system($command);
     $command="bufferd -start -buffername
     ".$buffer_prefix.substr($sources,$c,1)." -pre ".strval($pre)." -post
     ".strval($post)." -predelay ".strval($predelay)." -postdelay
     ".strval($postdelay)." -uri
     ftp://jpg/".substr($sources,$c,1)."/".$image_format.".jpg";
     system($command);
}
?>
```
# **5 An Introduction to Shells in General**

A *shell* is a programming language that is fully equipped with:

- variables
- conditional and iterative constructs

# **5.1 The** mish **shell**

The commands available in mish are essentially the same as the ones commonly used in other shells on any Linux/Unix system, so the manual pages can often be useful. The difference is that the commands in mish have been simplified, i.e. options have been removed. Besides these modifications, some extra commands have been added. These are not documented as a manual page.

The shell includes a help command, which lists the functions available in the shell.

When programming shell scripts, you must begin with the sequence #!/bin/mish, before starting on your code. The statement after #! states the name of the program used to interpret the code in your script.

Another good practice when programming is to add comments to your code. All comments are preceded with the hash (#) sign.

When a shell script is created, the file will not be executable. By default, the file will be a read/write file, and the user will not be able to run or execute it. To make a file executable, the file permission must be changed. Use the command chmod to make a shell file executable.

# **5.2 Shell commands**

### **Name**

sh, ., break, case, cd, continue, eval, exec, exit, export, for,if, read, readonly,set, shift, trap, umask, wait, while – shell

### **Synopsis**

```
sh [-eiknqstvxu][-c str] [file]
```
### **Options**

- **-c** Execute the commands in str
- **-e** Quit on error
- **-i** Interactive mode; ignore QUIT,TERMINATE, INTERRUPT
- **-k** Look for name=value everywhere on command line
- **-n** Do not execute commands
- **-q** Change qflag from sig\_ign to sig\_del
- **-s** Read commands from standard input
- **-t** Exit after reading and executing one command

**Axis Communications AB provides NO support for application development of any kind. The information**  here is provided "as is", and there is no guarantee that any of the examples shown will work in your **particular application.** 

- **-v** Echo input lines as they are read
- **-x** Trace
- **-u** Unset variables

#### **Example**

**sh script** #Run a shell script

#### **Description**

*Sh* is the shell, which forms the user's main interface with the system. On startup, the shell reads /etc/pro-file and \$HOME/.profile, if they exist, and executes any commands they contain. The Minix shell has most of the features of the V7 (Bourne) shell, including redirection of input and output, pipes, magic characters, background processes, and shell scripts. A brief summary follows, but whole books have been written on shell programming alone.

Some of the more common notations are:

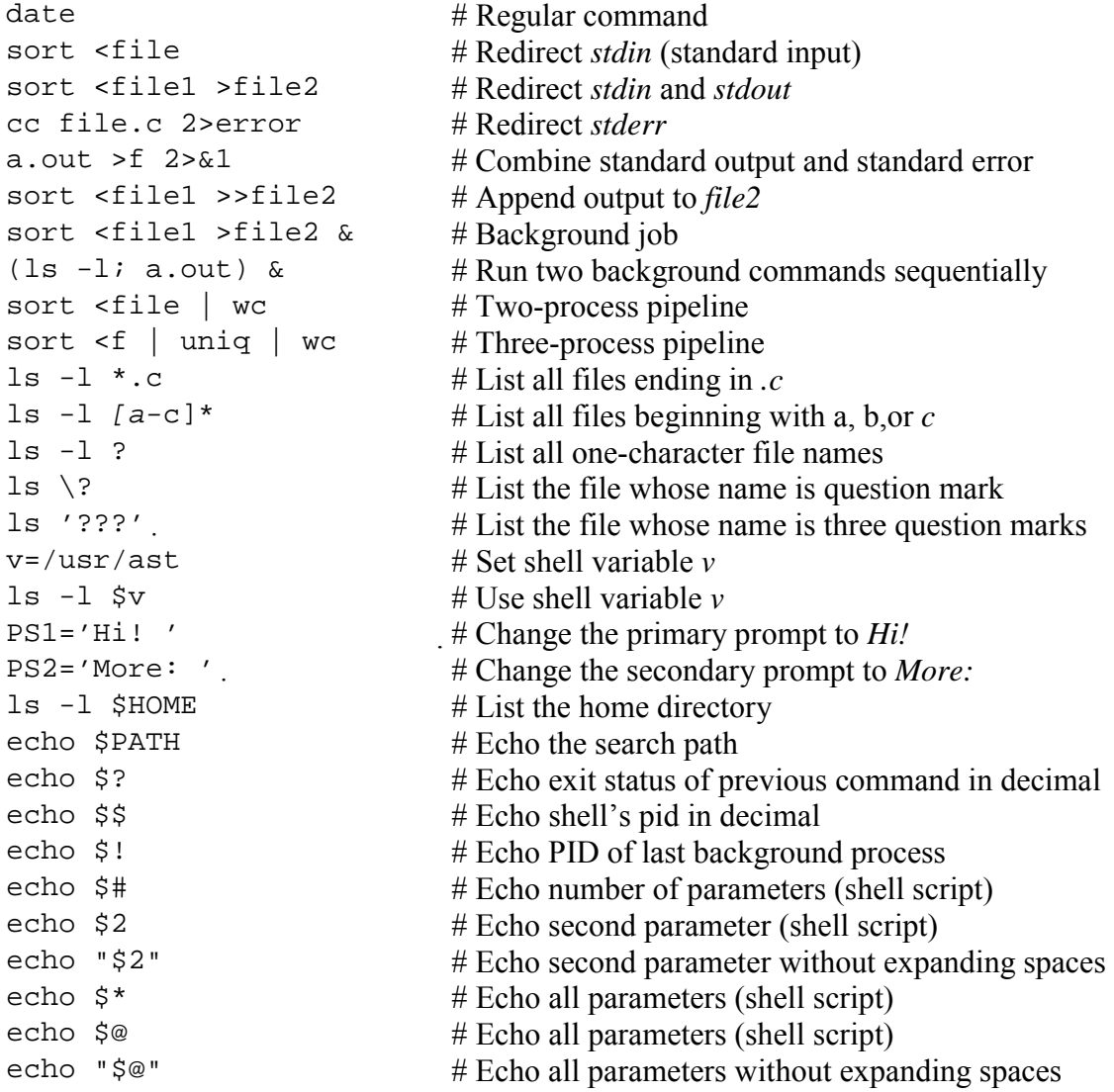

The shell uses the following variables for specific purposes:

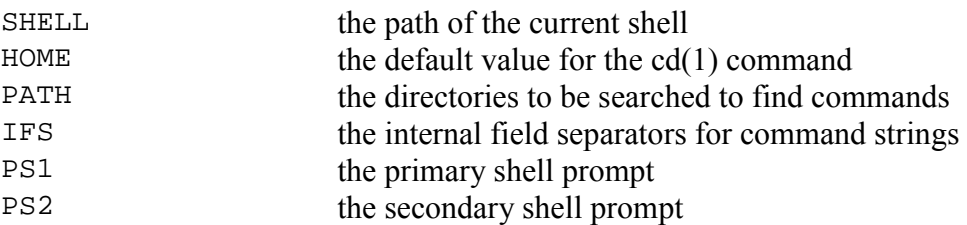

There are various forms of substitution on the shell command line:

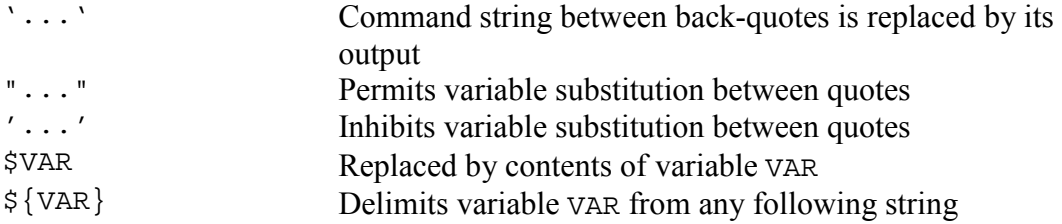

The expressions below depend on whether or not VAR has ever been set. If VAR has been set, they give:

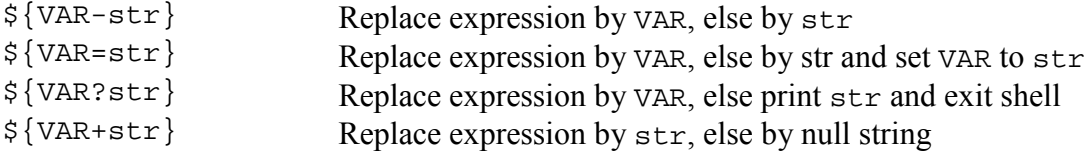

If a colon is placed after VAR, the expressions depend on whether or not VAR is currently set and non-null.

The shell has a number of built-in commands:

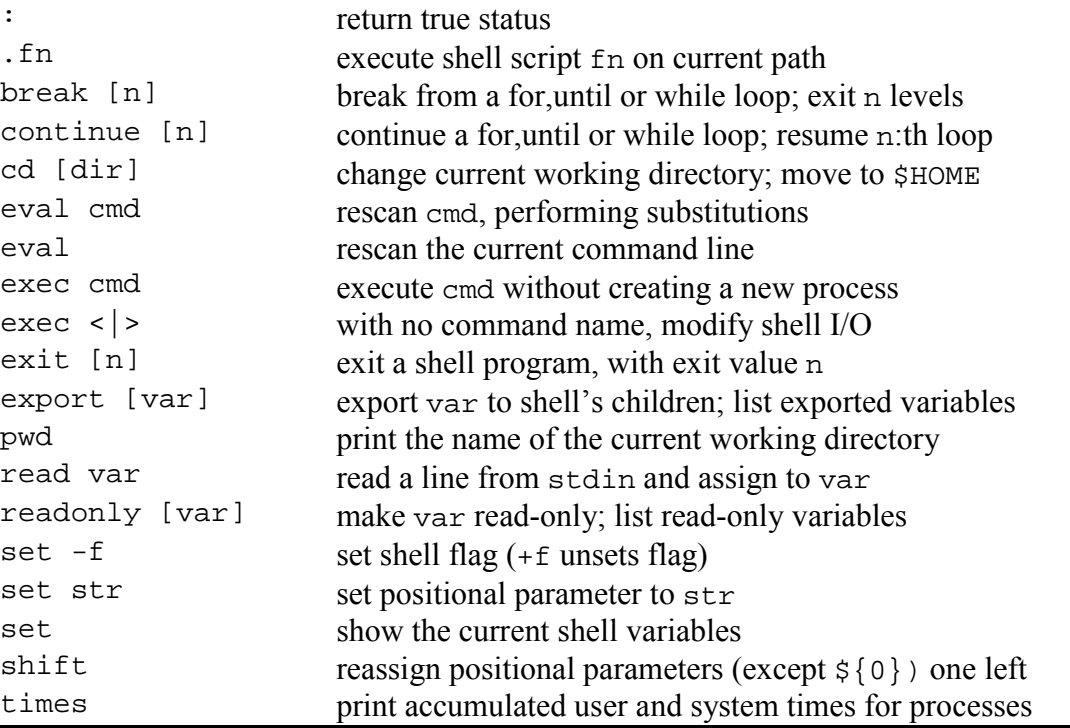

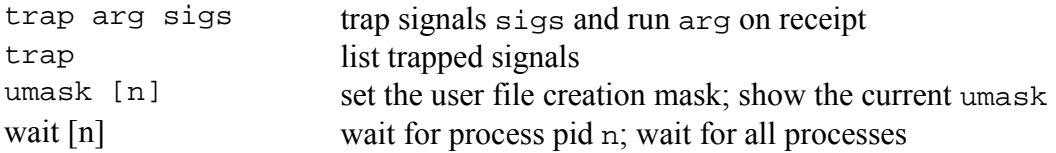

The shell also contains a programming language, which has the following operators and flow control statements:

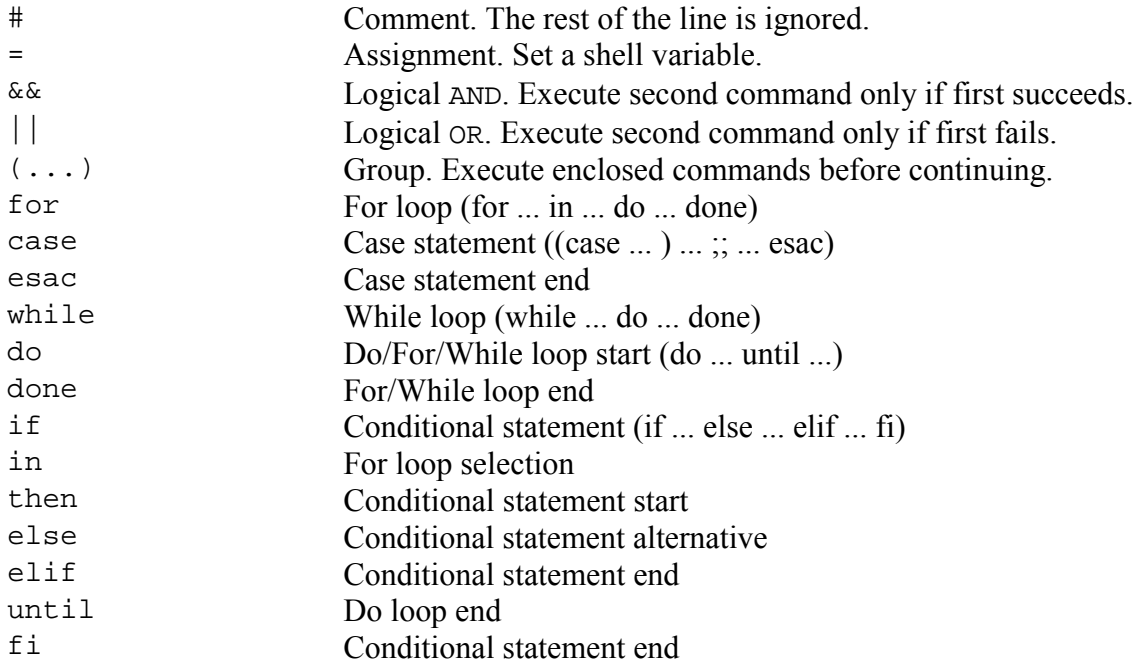

**See also:** 

**ech**o(1), **exp**r(1), **pw**d(1), **tru**e(1).

### **5.3 Additional Commands Available with Busybox**

**BusyBox** combines tiny versions of many common UNIX utilities into a single small executable. It provides minimalist replacements for most of the utilities you usually find in fileutils, shellutils, findutils, textutils, grep, etc. BusyBox provides a fairly complete POSIX environment for any small or embedded system. The utilities in BusyBox generally have fewer options than their full-featured GNU cousins; however, the options that are included provide the expected functionality and behave very much like their GNU counterparts.

**Axis Communications AB provides NO support for application development of any kind. The information**  here is provided "as is", and there is no guarantee that any of the examples shown will work in your **particular application.** 

#### **5.3.1 basename**

**Syntax:** basename FILE [SUFFIX]

Strips directory path and suffixes from FILE. If specified, also removes any trailing SUFFIX.

```
Example:
            $ basename /usr/local/bin/foo
            foo
            $ basename /usr/local/bin/
            bin
            $ basename /foo/bar.txt .txt
            bar
```
#### **5.3.2 cat**

**Syntax:** cat [FILE]...

Concatenates FILE(s) and prints them to stdout.

```
Example:
            $ cat /proc/uptime
            110716.72 17.67
```
#### **5.3.3 chroot**

**Syntax:** chroot NEWROOT [COMMAND...]

Run COMMAND with root directory set to NEWROOT.

Example:

```
$ 1s -1 /bin/lslrwxrwxrwx 1 root root 12 Apr 13 00:46
/bin/ls -> /BusyBox
$ mount /dev/hdc1 /mnt -t minix
$ chroot /mnt
$ ls -l /bin/ls
-rwxr-xr-x 1 root root 40816 Feb 5 07:45
/bin/ls*
```
### **5.3.4 cp**

**Syntax:** cp [OPTION]... SOURCE DEST

Copies SOURCE to DEST, or multiple SOURCE(s) to DIRECTORY.

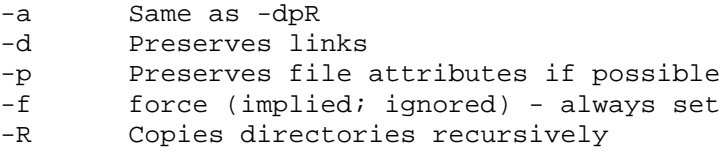

**Axis Communications AB provides NO support for application development of any kind. The information**  here is provided "as is", and there is no guarantee that any of the examples shown will work in your **particular application.** 

### **5.3.5 cut**

**Syntax:** cut [OPTION]... [FILE]...

Prints selected fields from each input FILE to standard output.

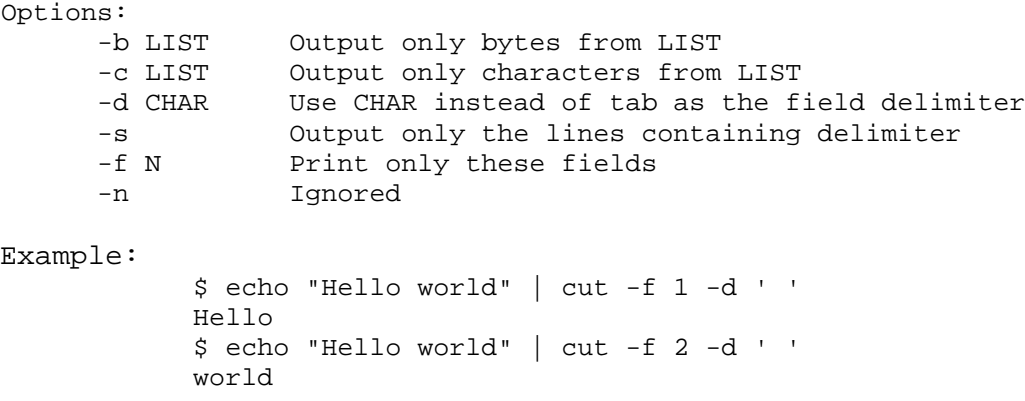

### **5.3.6 date**

**Syntax:** date [OPTION]... [+FORMAT]

Displays the current time in the given FORMAT, or sets the system date.

```
Options:
     -R Outputs RFC-822 compliant date string
     -d STRING display time described by STRING, not `now'
     -s Sets time described by STRING
     -u Prints or sets Coordinated Universal Time
Example:
          $ date
          Wed Apr 12 18:52:41 MDT 2000
```
### **5.3.7 dd**

**Syntax:** dd [if=FILE] [of=FILE] [bs=N] [count=N] [skip=N][seek=N][conv=notrunc|sync]

Copy a file, converting and formatting according to options

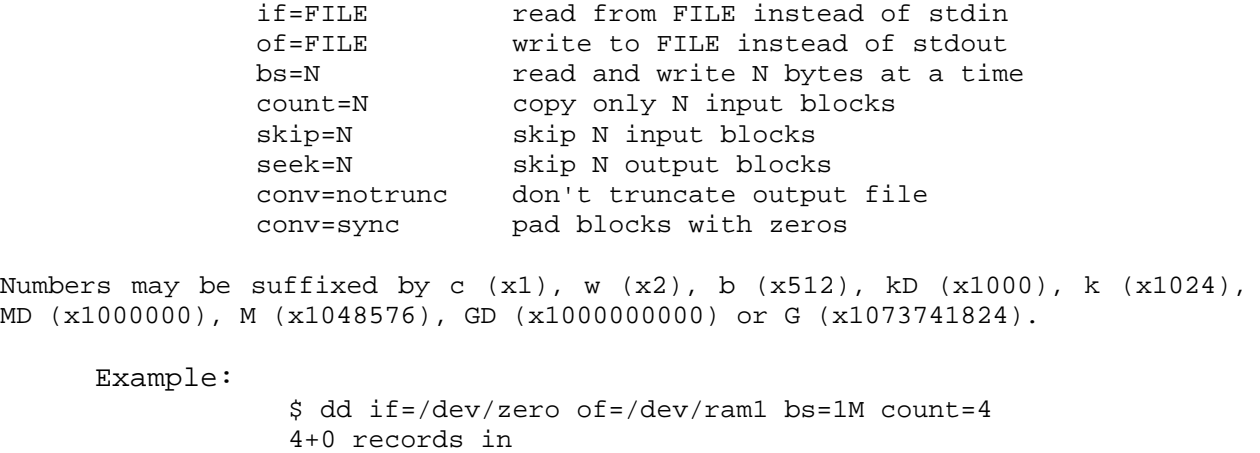

4+0 records out

#### **5.3.8 df**

Syntax: df [-hmk] [filesystem ...]

Print the filesystem space used and space available.

Options: -h print sizes in human readable format (e.g., 1K 243M 2G ) -m print sizes in megabytes -k print sizes in kilobytes(default) Example: \$ df<br>Filesystem 1k-blocks Used available Use% Mounted on<br>8690864 8553540 137324 98% / /dev/sda3 8690864 8553540 137324 98% / /dev/sda1 64216 36364 27852 57% /boot \$ df /dev/sda3 Filesystem 1k-blocks Used Available Use% Mounted on /dev/sda3 8690864 8553540 137324 98% /

#### **5.3.9 dirname**

**Syntax:** dirname [FILENAME ...]

Strips non-directory suffix from FILENAME

Example: \$ dirname /tmp/foo /tmp \$ dirname /tmp/foo/ /tmp

### **5.3.10 du**

**Syntax:** du [-lshmk] [FILE]...

Summarizes disk space used for each FILE and/or directory. Disk space is printed in units of 1024 bytes.

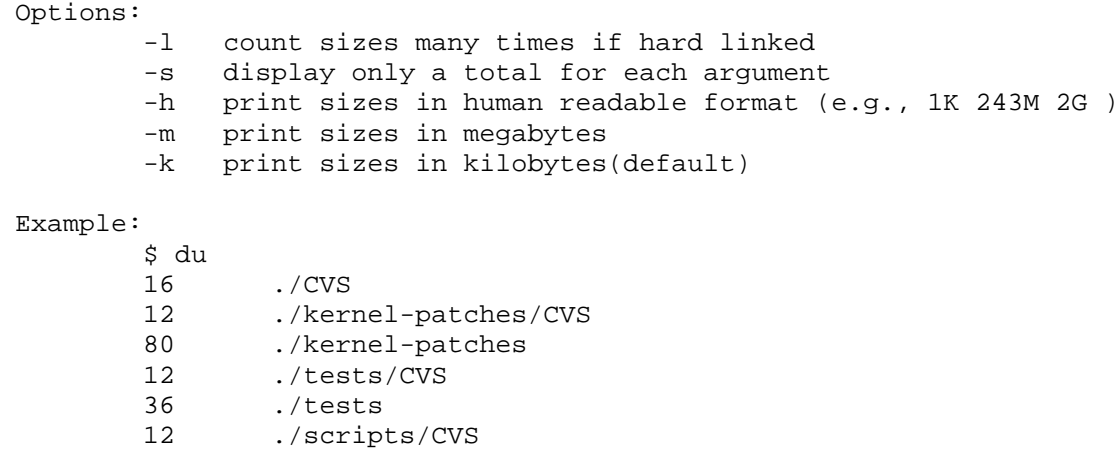

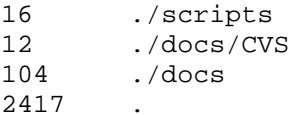

#### **5.3.11 echo**

**Syntax:** echo [-neE] [ARG ...] Prints the specified ARGs to stdout Options: -n suppress trailing newline -e interpret backslash-escaped characters (i.e. \t=tab etc) -E disable interpretation of backslash-escaped characters Example: \$ echo "Erik is cool" Erik is cool \$ echo -e "Erik is cool" Erik is cool \$ echo "Erik is cool" Erik is

### **5.3.12 env**

**Syntax:** env [-] [-iu] [name=value ...] [command]

cool

Prints the current environment or runs a program after setting up the specified environment.

```
Options:
       -, -i start with an empty environment
       -u remove variable from the environment
```
#### **5.3.13 expr**

**Syntax:** expr EXPRESSION

Prints the value of EXPRESSION to standard output.

EXPRESSION may be:

```
ARG1 | ARG2 ARG1 if it is neither null nor 0, otherwise ARG2
ARG1 & ARG2 ARG1 if neither argument is null or 0, otherwise 0<br>ARG1 < ARG2 ARG1 is less than ARG2
                ARG1 is less than ARG2
ARG1 <= ARG2 ARG1 is less than or equal to ARG2
ARG1 = ARG2 ARG1 is equal to ARG2<br>ARG1 != ARG2 ARG1 is unequal to AR
                  ARG1 is unequal to ARG2
ARG1 >= ARG2 ARG1 is greater than or equal to ARG2
ARG1 > ARG2 ARG1 is greater than ARG2
```
**Axis Communications AB provides NO support for application development of any kind. The information**  here is provided "as is", and there is no guarantee that any of the examples shown will work in your **particular application.** 

Revision 1.02 October 2002 47

```
ARG1 + ARG2 arithmetic sum of ARG1 and ARG2<br>ARG1 - ARG2 arithmetic difference of ARG1 a
ARG1 - ARG2 arithmetic difference of ARG1 and ARG2<br>ARG1 * ARG2 arithmetic product of ARG1 and ARG2
                 arithmetic product of ARG1 and ARG2
ARG1 / ARG2 arithmetic quotient of ARG1 divided by ARG2<br>ARG1 % ARG2 arithmetic remainder of ARG1 divided by ARG
                arithmetic remainder of ARG1 divided by ARG2
STRING : REGEXP anchored pattern match of REGEXP in STRING
match STRING REGEXP same as STRING : REGEXP
substr STRING POS LENGTH substring of STRING, POS counted from 1
index STRING CHARS index in STRING where any CHARS is found,
                                or 0
length STRING length of STRING
quote TOKEN interpret TOKEN as a string, even if
                                it is a keyword like `match' or an
                                operator like `/'
( EXPRESSION ) value of EXPRESSION
```
Beware that many operators need to be escaped or quoted for shells. Comparisons are arithmetic if both ARGs are numbers, else lexicographical. Pattern matches return the string matched between  $\langle$  and  $\rangle$  or null; if  $\langle$  and  $\rangle$  are not used, they return the number of characters matched or 0.

#### **5.3.14 false**

**Syntax:** false

Return an exit code of FALSE (1).

Example: \$ false \$ echo \$? 1

#### **5.3.15 fbset**

**Syntax:** fbset [options] [mode]

Show and modify frame buffer settings.

```
Example:
            $ fbset
            mode "1024x768-76"
            # D: 78.653 MHz, H: 59.949 kHz, V: 75.694 Hz
            geometry 1024 768 1024 768 16
            timings 12714 128 32 16 4 128 4
            accel false
            rgba 5/11,6/5,5/0,0/0
            endmode
```
### **5.3.16 find**

**Syntax:** find [PATH...] [EXPRESSION]

Search for files in a directory hierarchy. The default PATH is the current directory; default EXPRESSION is '-print'

EXPRESSION may consist of:

**Axis Communications AB provides NO support for application development of any kind. The information**  here is provided "as is", and there is no guarantee that any of the examples shown will work in your **particular application.** 

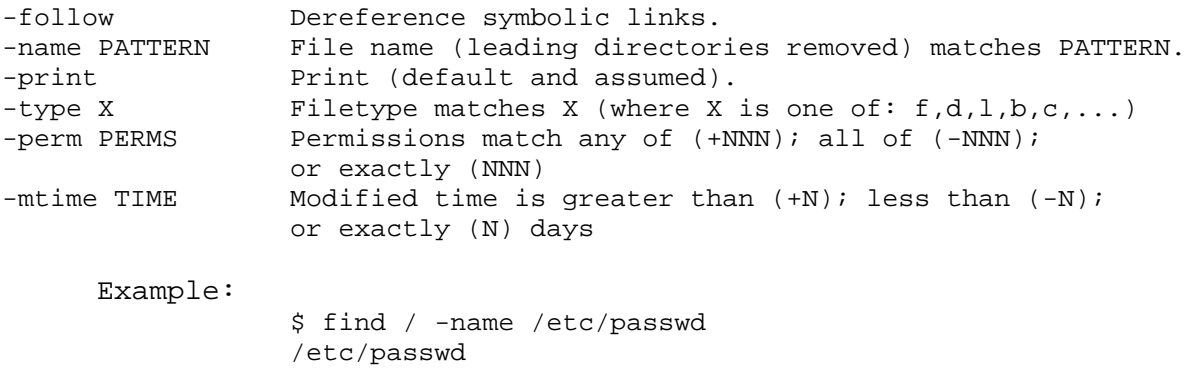

### **5.3.17 grep**

**Syntax:** grep [-ihHnqvs] pattern [files...]

Search for PATTERN in each FILE or standard input.

Options:

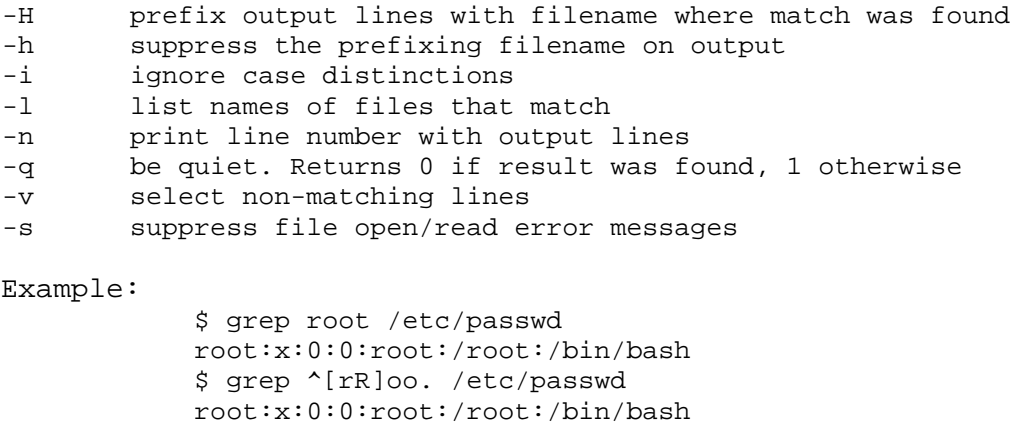

#### **5.3.18 halt**

**Syntax:** halt

Halt the system.

# **5.3.19 head**

**Syntax:** head [OPTION] [FILE]...

Print first 10 lines of each FILE to standard output. With more than one FILE, precede each with a header giving the file name. With no FILE, or when FILE is -, read standard input.

Options: -n NUM Print first NUM lines instead of first 10 Example: \$ head -n 2 /etc/passwd root:x:0:0:root:/root:/bin/bash

daemon:x:1:1:daemon:/usr/sbin:/bin/sh

#### **5.3.20 hostname**

**Syntax:** hostname [OPTION] {hostname | -F file}

Get or set the hostname or DNS domain name. If a hostname is given (or a file with the -F parameter), the host name will be set.

```
Options:
    -s Short
    -i Addresses for the hostname
    -d DNS domain name
    -F, --file FILE Use the contents of FILE to specify the hostname
Example:
```

```
$ hostname
slag
```
#### **5.3.21 id**

**Syntax:** id [OPTIONS]... [USERNAME]

Print information for USERNAME or the current user

```
Options:
     -g prints only the group ID
     -u prints only the user ID
     -n print a name instead of a number (with for -ug)
     -r prints the real user ID instead of the effective ID (with -ug)
     Example:
                $ id
                uid=1000(andersen) gid=1000(andersen)
```
### **5.3.22 init**

**Syntax:** init

init is the parent of all processes. This version of init is designed to be run only by the kernel.

BusyBox init doesn't support multiple runlevels. The runlevels field of the /etc/inittab file is completely ignored by BusyBox init. If you want runlevels, use sysvinit.

BusyBox init works just fine without an inittab. If no inittab is found, it has the following default behavior:

```
::sysinit:/etc/init.d/rcS
::askfirst:/bin/sh
::ctrlaltdel:/sbin/reboot
::shutdown:/sbin/swapoff -a
::shutdown:/bin/umount -a -r
```
If it detects that /dev/console is \_not\_ a serial console, it will also run:

**Axis Communications AB provides NO support for application development of any kind. The information**  here is provided "as is", and there is no guarantee that any of the examples shown will work in your **particular application.** 

```
tty2::askfirst:/bin/sh
      tty3::askfirst:/bin/sh
      tty4::askfirst:/bin/sh
If you choose to use an /etc/inittab file, the inittab entry format is as follows:
      <id>:<runlevels>:<action>:<process>
      <id>:
```
#### **WARNING!**

This field has a non-traditional meaning for BusyBox init! The id field is used by BusyBox init to specify the controlling tty for the specified process to run on. The contents of this field are appended to " $\text{/dev/}$ " and used as-is. There is no need for this field to be unique, although if it isn't you may have strange results. If this field is left blank, the controlling tty is set to the console. Also note that if BusyBox detects that a serial console is in use, then only entries whose controlling tty is either the serial console or /dev/null will be run. BusyBox init does nothing with utmp. We don't need a utmp.

<runlevels>:

The runlevels field is completely ignored.

<action>:

Valid actions include: sysinit, respawn, askfirst, wait, once, ctrlaltdel, and shutdown.

The available actions can be classified into two groups: actions that are run only once, and actions that are re-run when the specified process exits.

Run only-once actions:

sysinit is the first item run on boot. init waits until all sysinit actions are completed before continuing. Following the completion of all sysinit actions, all wait actions are run.

'wait' actions, such as sysinit actions, cause init to wait until the specified task completes. 'once' actions are asyncronous, therefore, init does not wait for them to complete. 'ctrlaltdel' actions are run when the system detects that someone on the system console has pressed the CTRL-ALT-DEL key combination. Typically one wants to run 'reboot' at this point to cause the system to reboot. Finally the 'shutdown' action specifies the actions to be taken when init is told to reboot. Unmounting filesystems and disabling swap is a very good here.

Run repeatedly actions:

'respawn' actions are run after the 'once' actions. When a process started with a 'respawn' action exits, init automatically restarts it. Unlike sysvinit, BusyBox init does not stop processes from respawning out of control. The 'askfirst' actions act just like respawn, except that before running the specified process it displays the line "Please press Enter to activate this console" and then waits for the user to press enter before starting the specified process.

```
Axis Communications AB provides NO support for application development of any kind. The information 
here is provided "as is", and there is no guarantee that any of the examples shown will work in your 
particular application.
```
Unrecognized actions (like initdefault) will cause init to emit an error message, and then go along with its business. All actions are run in the reverse order from how they appear in /etc/inittab.

<process>:

Specifies the process to be executed and it's command line.

```
Example /etc/inittab file:
```

```
# This is run first except when booting in single-user mode.
#
::sysinit:/etc/init.d/rcS
# /bin/sh invocations on selected ttys
#
# Start an "askfirst" shell on the console (whatever that may be)
::askfirst:-/bin/sh
# Start an "askfirst" shell on /dev/tty2-4
tty2::askfirst:-/bin/sh
tty3::askfirst:-/bin/sh
tty4::askfirst:-/bin/sh
# /sbin/getty invocations for selected ttys
#
tty4::respawn:/sbin/getty 38400 tty5
tty5::respawn:/sbin/getty 38400 tty6
# Example of how to put a getty on a serial line (for a terminal)
#
#::respawn:/sbin/getty -L ttyS0 9600 vt100
#::respawn:/sbin/getty -L ttyS1 9600 vt100
#
# Example how to put a getty on a modem line.
#::respawn:/sbin/getty 57600 ttyS2
# Stuff to do before rebooting
::ctrlaltdel:/sbin/reboot
::shutdown:/bin/umount -a -r
::shutdown:/sbin/swapoff -a
```
### **5.3.23 ln**

**Syntax:** ln [OPTION] TARGET... LINK\_NAME|DIRECTORY

Create a link named LINK\_NAME or DIRECTORY to the specified TARGET

You may use '--' to indicate that all following arguments are non-options.

```
Options:
     -s make symbolic links instead of hard links
     -f remove existing destination files
     -n no dereference symlinks - treat like normal file
Example:
     $ ln -s BusyBox /tmp/ls
     $ 1s -1 /tmp/lslrwxrwxrwx 1 root root 7 Apr 12 18:39 ls -> BusyBox*
```
### **5.3.24 logger**

**Syntax:** logger [OPTION]... [MESSAGE]

Write MESSAGE to the system log. If MESSAGE is omitted, log stdin.

Options: -s Log to stderr as well as the system log.<br>-t Log using the specified tag (defaults to Log using the specified tag (defaults to user name). -p Enter the message with the specified priority. This may be numerical or a `facility.level'' pair. Example: \$ logger "hello"

### **5.3.25 logname**

**Syntax:** logname

Print the name of the current user.

Example: \$ logname root

#### **5.3.26 logread**

**Syntax:** logread

Shows the messages from syslogd (using circular buffer).

#### **5.3.27 ls**

**Syntax:** ls [-1AacCdeFilnpLRrSsTtuvwxXhk] [filenames...]

List directory contents.

Options:

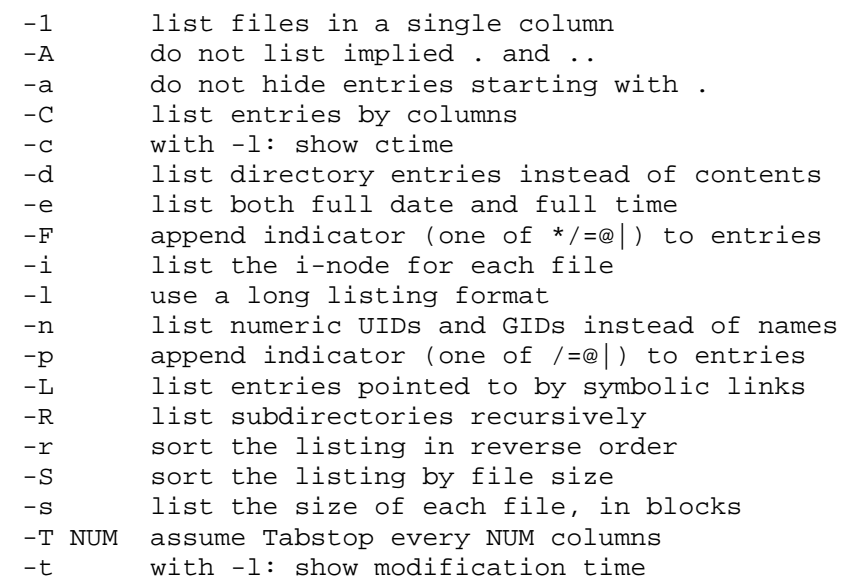

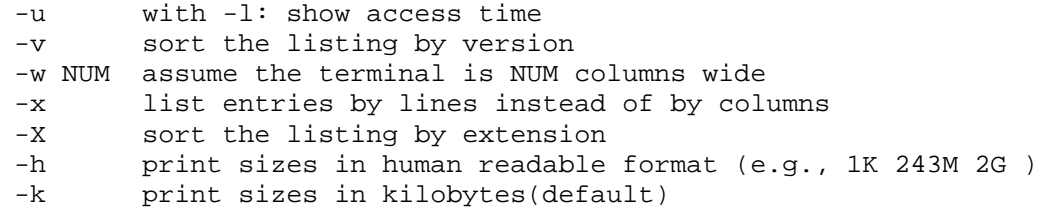

#### **5.3.28 mkdir**

**Syntax:** mkdir [OPTION] DIRECTORY...

Create the DIRECTORY(ies), if they do not already exist.

```
Options:
      -m set permission mode (as in chmod), not rwxrwxrwx - umask
      -p no error if existing, make parent directories as needed
Example:
            $ mkdir /tmp/foo
            $ mkdir /tmp/foo
            /tmp/foo: File exists
            $ mkdir /tmp/foo/bar/baz
            /tmp/foo/bar/baz: No such file or directory
            $ mkdir -p /tmp/foo/bar/baz
```
#### **5.3.29 mkfifo**

**Syntax:** mkfifo [OPTIONS] name

Creates a named pipe (identical to 'mknod name p')

```
Options:
     -m create the pipe using the specified mode (default a=rw)
```
#### **5.3.30 mknod**

**Syntax:** mknod [OPTIONS] NAME TYPE MAJOR MINOR

Create a special file (block, character, or pipe).

Options:

-m create the special file using the specified mode (default a=rw)

TYPEs include:

b: Make a block (buffered) device. c or u: Make a character (un-buffered) device. p: Make a named pipe. MAJOR and MINOR are ignored for named pipes. Example: \$ mknod /dev/fd0 b 2 0 \$ mknod -m 644 /tmp/pipe p

**Axis Communications AB provides NO support for application development of any kind. The information**  here is provided "as is", and there is no guarantee that any of the examples shown will work in your **particular application.** 

#### **5.3.31 mount**

**Syntax:** mount [flags] device directory [-o options, more-options]

Mount a filesystem.

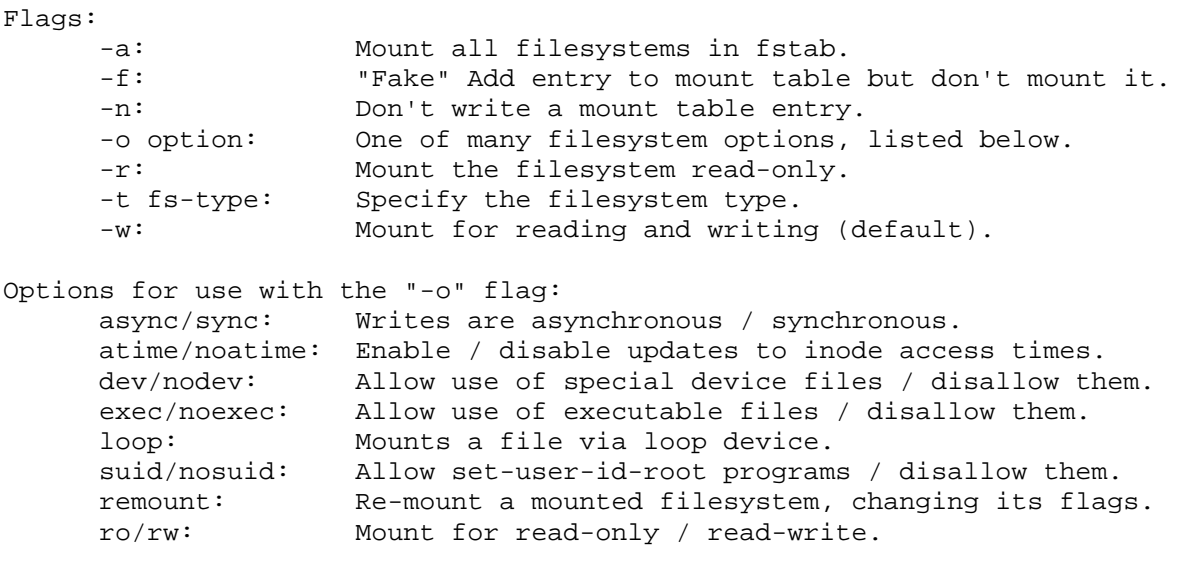

There are EVEN MORE flags that are specific to each filesystem. see the written documentation for those.

Example:

\$ mount /dev/hda3 on / type minix (rw) proc on /proc type proc (rw) devpts on /dev/pts type devpts (rw) \$ mount /dev/fd0 /mnt -t msdos -o ro \$ mount /tmp/diskimage /opt -t ext2 -o loop

# **5.3.32 mv**

**Syntax:** mv SOURCE DEST or: mv SOURCE... DIRECTORY

Rename SOURCE to DEST, or move SOURCE(s) to DIRECTORY.

Example:

\$ mv /tmp/foo /bin/bar

#### **5.3.33 poweroff**

**Syntax:** poweroff

Halt the system and request that the kernel shut off the power.

**Axis Communications AB provides NO support for application development of any kind. The information**  here is provided "as is", and there is no guarantee that any of the examples shown will work in your **particular application.** 

### **5.3.34 printf**

**Syntax:** printf FORMAT [ARGUMENT...]

Formats and prints  $ARGUMENT(s)$  according to FORMAT, where FORMAT controls the output exactly as in C printf.

Example: \$ printf "Val=%d " 5 Val=5

#### **5.3.35 pwd**

**Syntax:** pwd

Print the full filename of the current working directory.

Example: \$ pwd /root

#### **5.3.36 rdate**

**Syntax:** rdate [OPTION] HOST

Get and possibly set the system date and time from a remote HOST.

Options: -s Set the system date and time (default). -p Print the date and time.

#### **5.3.37 reboot**

**Syntax:** reboot

Reboot the system.

#### **5.3.38 rm**

**Syntax:** rm [OPTION]... FILE...

Remove (unlink) the FILE(s). You may use  $-$ - $\prime$  to indicate that all following arguments are non-options.

Options: -I always prompt before removing each destinations -f remove existing destinations, never prompt -r or –R remove the contents of directories recursively Example: \$ rm -rf /tmp/foo

### **5.3.39 rmdir**

**Syntax:** rmdir [OPTION]... DIRECTORY...

Remove the DIRECTORY(ies), if they are empty.

Example:

# rmdir /tmp/foo

### **5.3.40 sed**

**Syntax:** sed [-Vhnef] pattern [files...]

Options: -n suppress automatic printing of pattern space -e script add the script to the commands to be executed -f scriptfile add the contents of script-file to the commands to be executed -h display this help message

If no -e or -f is given, the first non-option argument is taken as the sed script to interpret. All remaining arguments are names of input files; if no input files are specified, then the standard input is read.

```
Example:
            $ echo "foo" | sed -e 's/f[a-zA-Z]o/bar/g'
            bar
```
#### **5.3.41 sleep**

**Syntax:** sleep N

Pause for N seconds.

Example: \$ sleep 2 [2 second delay results]

### **5.3.42 sort**

```
Syntax: sort [-n] [-r] [FILE]...
```
Sorts lines of text in the specified files.

```
Example:
             $ echo -e "e
             f
             b
             d
             c
             a" | sort
             a
             b
             c
             d
             e
             f
```
### **5.3.43 stty**

**Syntax:** stty [-a|g] [-F device] [SETTING]...

Without arguments, prints baud rate, line discipline, and deviations from  $stty$  sane.

```
Options:<br>F device
      -F device open device instead of stdin<br>-a print all current settings in
                       print all current settings in human-readable form
      -g print in stty-readable form
      [SETTING] see documentation
```
#### **5.3.44 sync**

**Syntax:** sync

Write all buffered filesystem blocks to disk.

#### **5.3.45 tail**

**Syntax:** Tail [OPTION]... [FILE]...

Print last 10 lines of each FILE to standard output. With more than one FILE, precede each with a header giving the file name. With no FILE, or when FILE is -, read standard input.

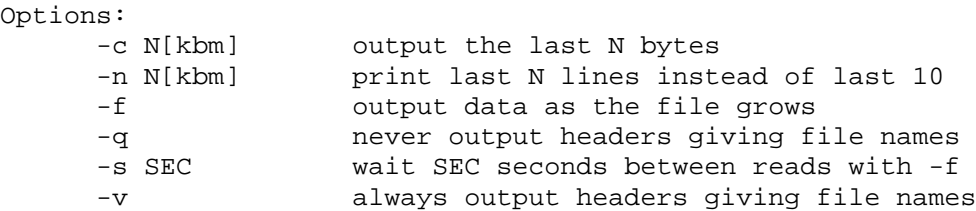

If the first character of N (bytes or lines) is a '+', output begins with the Nth item from the start of each file, otherwise, print the last N items in the file. N bytes may be suffixed by k (x1024), b  $(x512)$ , or m  $(1024^2)$ .

```
Example:
            $ tail -n 1 /etc/resolv.conf
            nameserver 10.0.0.1
```
#### **5.3.46 tee**

**Syntax:** tee [OPTION]... [FILE]...

Copy standard input to each FILE, and also to standard output.

```
Options:
     -a append to the given FILEs, do not overwrite
Example:
           $ echo "Hello" | tee /tmp/foo
           $ cat /tmp/foo
           Hello
```
### **5.3.47 test**

**Syntax:** test EXPRESSION or [ EXPRESSION ]

Checks file types and compares values returning an exit code determined by the value of EXPRESSION.

Example:

```
$ test 1 -eq 2$ echo $?
1
$ test 1 -eq 1
$ echo $?
0
$ [ -d /etc ]
$ echo $?
\Omega$ [ -d /junk ]$ echo $?
1
```
#### **5.3.48 touch**

**Syntax:** touch [-c] file [file ...]

Update the last-modified date on the given file[s].

```
Options:
      -c Do not create any files
Example:
           $ ls -l /tmp/foo
            /bin/ls: /tmp/foo: No such file or directory
           $ touch /tmp/foo
           $ ls -l /tmp/foo
            -rw-rw-r-- 1 andersen andersen 0 Apr 15 01:11 /tmp/foo
```
#### **5.3.49 tr**

**Syntax:** tr [-cds] STRING1 [STRING2]

Translate, squeeze, and/or delete characters from standard input, writing to standard output.

```
Options:
     -c take complement of STRING1
     -d delete input characters coded STRING1
     -s squeeze multiple output characters of STRING2 into one character
     Example:
                 $ echo "gdkkn vnqkc" | tr [a-y] [b-z]
                 hello world
```
### **5.3.50 true**

**Syntax:** true

Return an exit code of TRUE (0).

Example: \$ true \$ echo \$?  $\cap$ 

# **5.3.51 tty**

Syntax: tty

Print the file name of the terminal connected to standard input.

```
Options:
      -s print nothing, only return an exit status
Example:
           $ tty
           /dev/tty2
```
#### **5.3.52 umount**

**Syntax:** umount [flags] filesystem|directory

Unmount file systems.

```
Flags:
        -a: Unmount all file systems in /etc/mtab
        -n: Don't erase /etc/mtab entries
        -r: Try to remount devices as read-only if mount is busy<br>-f: Force filesystem umount (i.e. unreachable NFS server
        -f: Force filesystem umount (i.e. unreachable NFS server)<br>-1: Do not free loop device (if a loop device has been us
                  Do not free loop device (if a loop device has been used)
       Example:
                        $ umount /dev/hdc1
```
### **5.3.53 uname**

**Syntax:** uname [OPTION]...

Print certain system information. With no OPTION, same as -s.

```
Options:
     -a print all information
     -m the machine (hardware) type
     -n print the machine's network node hostname
     -r print the operating system release
     -s print the operating system name
     -p print the host processor type
     -v print the operating system version
     Example:
                $ uname -a
```
Linux debian 2.2.15pre13 #5 Tue Mar 14 16:03:50 MST 2000 i686 unknown

# **5.3.54 uniq**

**Syntax:** uniq [OPTION]... [INPUT [OUTPUT]]

Discard all but one of successive identical lines from INPUT (or standard input), writing to OUTPUT (or standard output).

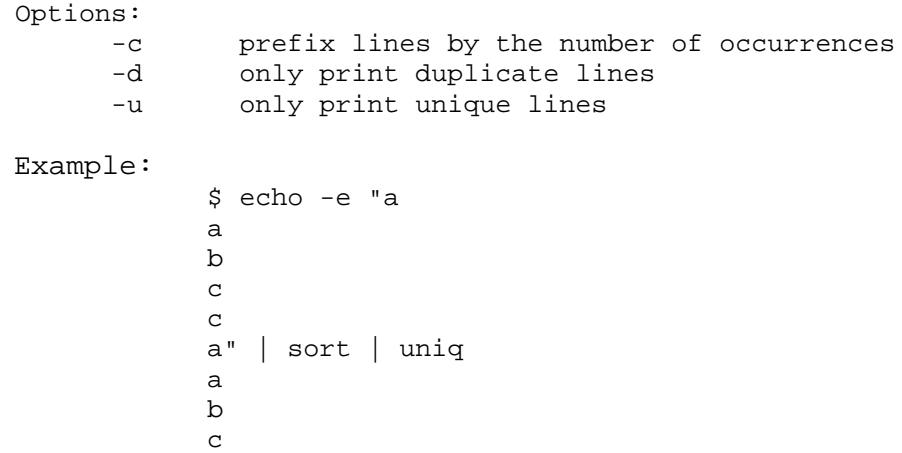

#### **5.3.55 usleep**

**Syntax:** usleep N

Pause for N microseconds.

Example: \$ usleep 1000000 [pauses for 1 second]

### **5.3.56 wc**

**Syntax:** wc [OPTION]... [FILE]...

Print line, word, and byte counts for each FILE, and a total line if more than one FILE is specified. With no FILE, read standard input.

Options: -c print the byte counts -l print the newline counts -L print the length of the longest line -w print the word counts Example: \$ wc /etc/passwd 31 46 1365 /etc/passwd

### **5.3.57 whoami**

**Syntax:** whoami

Prints the user name associated with the current effective user id.

# **5.3.58 xargs**

**Syntax:** xargs [COMMAND] [ARGS...]

Executes COMMAND on every item given by standard input.

```
Example:
            $ ls | xargs gzip
            $ find . -name '*.c' -print | xargs rm
```
### **5.3.59 yes**

**Syntax:** yes [OPTION]... [STRING]...

Repeatedly outputs a line with all specified  $STRING(s)$ , or 'y'.

# **5.4 LIBC NSS**

GNU Libc uses the Name Service Switch (NSS) to configure the behavior of the C library for the local environment, and to configure how it reads system data, such as passwords and group information. BusyBox has made it Policy that it will never use NSS, and will never use and libc calls that make use of NSS. This allows you to run an embedded system without the need for installing an /etc/nsswitch.conf file and without and /lib/libnss\_\* libraries installed.

If you are using a system that is using a remote LDAP server for authentication via GNU libc NSS, and you want to use BusyBox, then you will need to adjust the BusyBox source. Chances are though, that if you have enough space to install of that stuff on your system, then you probably want the full GNU utilities.

**See also**: textutils(1), shellutils(1), etc...

MAINTAINER

Erik Andersen  $\leq$ andersee@debian.org>  $\leq$ andersen@lineo.com>

#### **5.4.1 Authors**

The following people have contributed code to BusyBox, whether they know it or not.

Erik Andersen <andersen@lineo.com>, <andersee@debian.org>

Tons of new stuff, major rewrite of most of the core apps, tons of new apps as noted in header files.

Edward Betts <edward@debian.org> expr, hostid, logname, tty, wc, whoami, yes

John Beppu  $\leq$ beppu $\omega$ lineo.com> du, head, nslookup, sort, tee, uniq

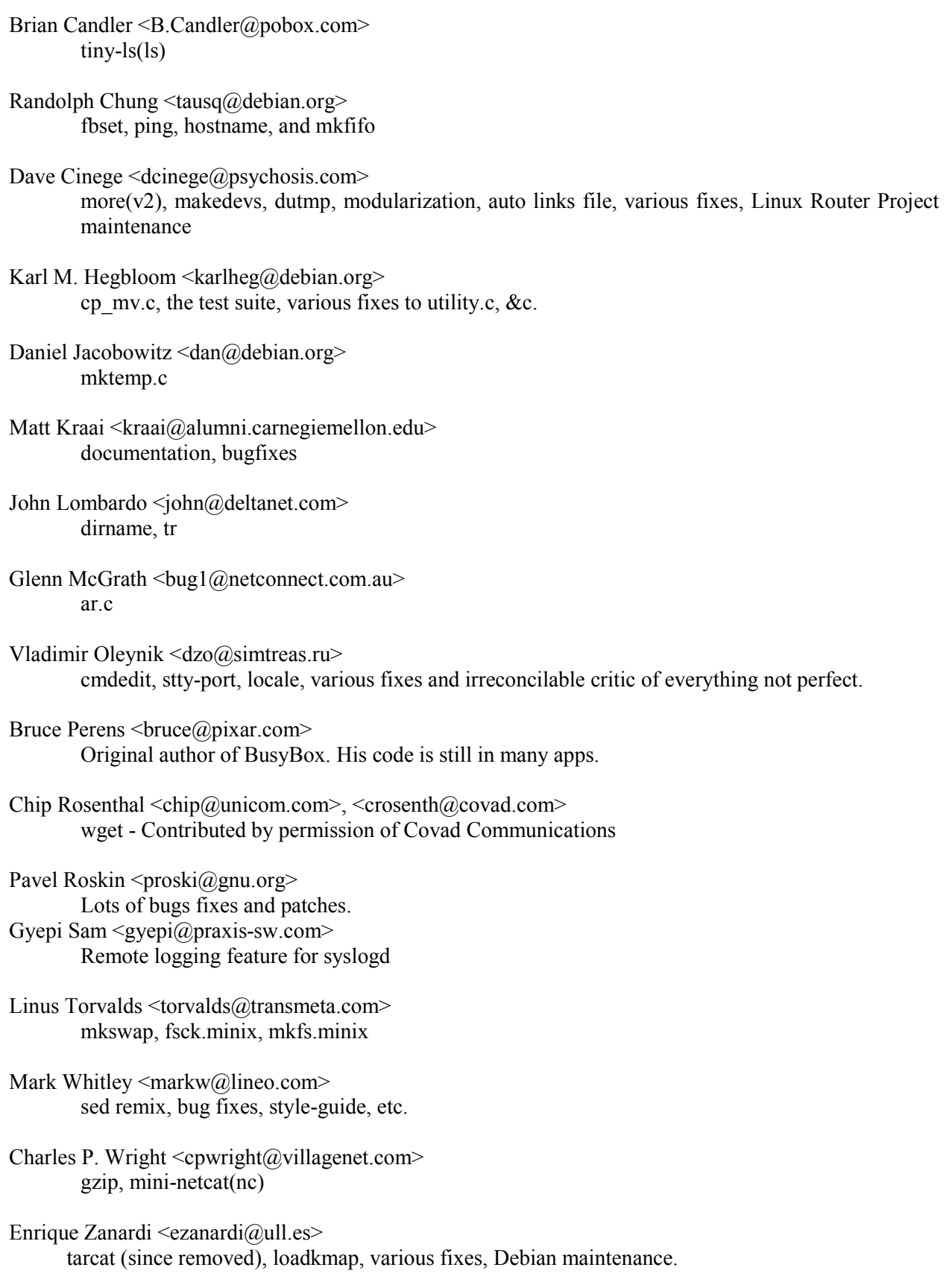

**Axis Communications AB provides NO support for application development of any kind. The information here is provided "as is", and there is no guarantee that any of the examples shown will work in your particular application.** 

# **5.5 Using Variables**

As is the case with almost any language, the use of variables is very important in shell programs. You can assign a value to a variable simply by typing the variable name followed by the equal sign  $(=)$  and the value you want to assign to the variable. For example, if you wanted to assign a value of 5 to the variable count, you would enter:

count=5

Note that you do not have to declare the variable as you would if you were programming in C or Pascal. This is because the shell language is a non-typed interpretive language. This means that you can use the same variable to store character strings that you use to store integers.

Once you have stored a value in a variable, how do you get the value back out? You do this in the shell by preceding the variable name with a dollar sign (\$). If you wanted to print the value stored in the count variable to the screen, you would enter the following command:

echo \$count

If you omitted the \$ from the preceding command, the echo command would simply display the word count.

### **5.6 Built-in Shell Variables**

The shell is aware of special kinds of variable called **positional parameters**. Positional parameters are used to refer to the parameters that were passed to the shell program on the command line or a shell function by the shell script that invoked the function.

When you run a shell program that requires or supports a number of command line options, each of these options is stored in a positional parameter. The first parameter is stored in a variable named 1; the second parameter is stored in a variable named 2, and so on. The shell reserves these variable names so that you can't use them as variables you define. To access the values stored in these variables, you must precede the variable name with a dollar sign (\$), just as you do with variables you define.

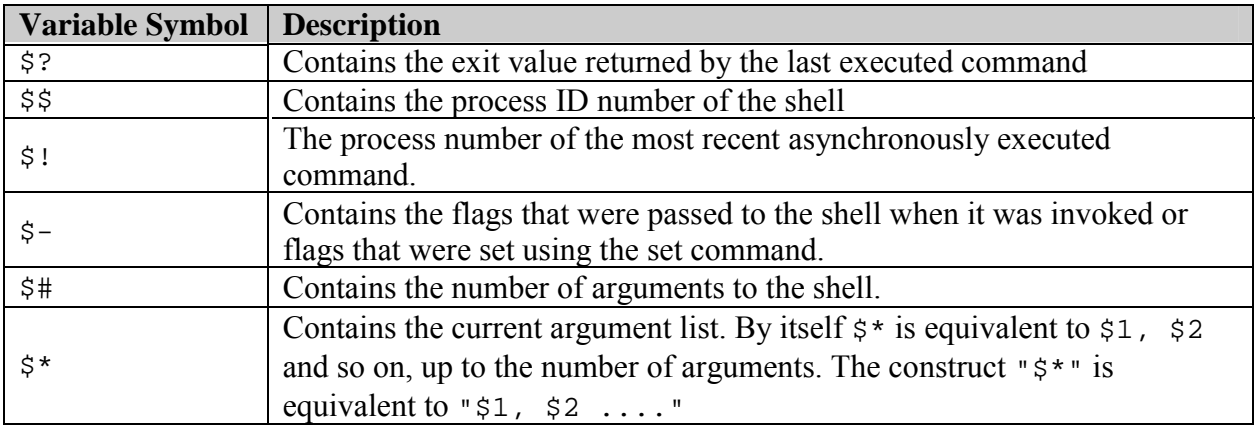

**Axis Communications AB provides NO support for application development of any kind. The information**  here is provided "as is", and there is no guarantee that any of the examples shown will work in your **particular application.** 

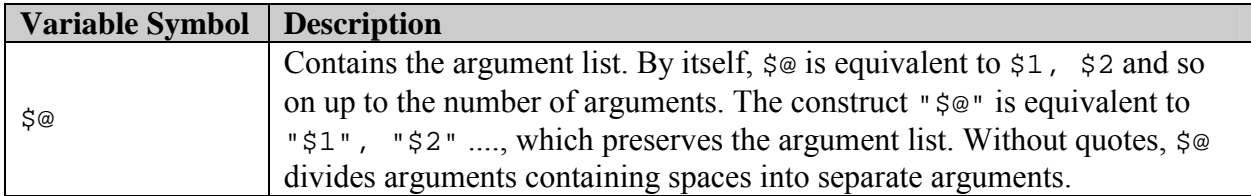

# **5.7 The importance of Quotation Marks**

The use of the different types of quotation marks is very important in shell programming. To perform different functions, the shell uses both kinds of quotation marks and the backslash character. The double quotation marks (""), the single quotation marks ("), and the backslash  $(\cdot)$ are all used to hide special characters from the shell. Each of these methods hides varying degrees of special characters from the shell.

Double quotation marks are the least powerful of the three methods. When you surround characters with double quotes, all the white space characters are hidden from the shell, but all other special characters are still interpreted. This type of quoting is most useful when you are assigning strings that contain more than one word to a variable. For example, if you wanted to assign the string hello world to the variable hello, you would type the following command:

hello="hello world"

This command would store the string hello world into the variable hello as one word.

Single quotes are the most powerful form of quoting. They hide all special characters from the shell. This is useful if the command you enter is intended for a program other than the shell.

greeting="hello there \$LOGNAME"

This would store the value hello there root into the variable greeting if you were logged in as root. If you tried to write this command using single quotes it wouldn't work, because the single quotes would hide the dollar sign from the shell and the shell wouldn't know that it was supposed to perform a variable substitution. The variable greeting would be assigned the value hello there \$LOGNAME if you wrote the command using single quotes.

Backslash quoting is used most often when you want to hide only a single character from the shell. This is usually done when you want to include a special character in a string. For example, if you wanted to store the price of a box of computer disks into a variable named disk\_price, you would use the following command:

#### disk\_price=\\$5.00

The backslash in this example would hide the dollar sign from the shell. If the backslash were not there, the shell would try to find a variable named 5 and perform a variable substitution on that variable. Assuming that no variable named 5 were defined, the shell would assign a value of .00 to the disk\_price variable. This is because the shell would substitute a value of null for the \$5 variable.

**Axis Communications AB provides NO support for application development of any kind. The information**  here is provided "as is", and there is no guarantee that any of the examples shown will work in your **particular application.** 

The back quote marks (") perform a different function. They are used when you want to use the results of a command in another command. For example, if you wanted to set the value of the variable contents equal to the list of files in the current directory, you would type the following command:

```
contents='ls'
```
# **5.8 The test Command**

A command called test is used to evaluate conditional expressions. You would typically use the test command to evaluate a condition that is used in a conditional statement, or to evaluate the entry or exit criteria for an iteration statement. The test command has the following syntax:

test expression

or

 $\hat{z}$ 

```
[ expression ]
```
Several built-in operators can be used with the test command. These operators can be classified in four groups: integer operators, string operators, file operators, and logical operators.

#### **5.8.1 Integer operators**

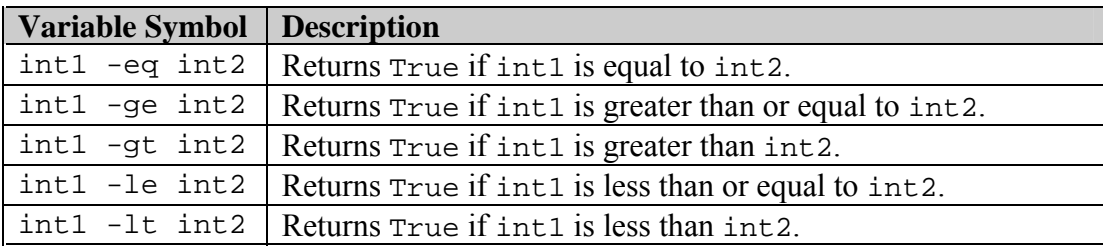

### **5.8.2 String operators**

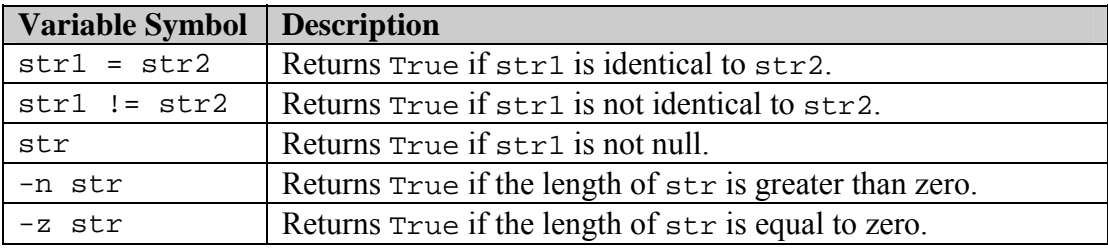

**Axis Communications AB provides NO support for application development of any kind. The information**  here is provided "as is", and there is no guarantee that any of the examples shown will work in your **particular application.** 

# **5.8.3 File operators**

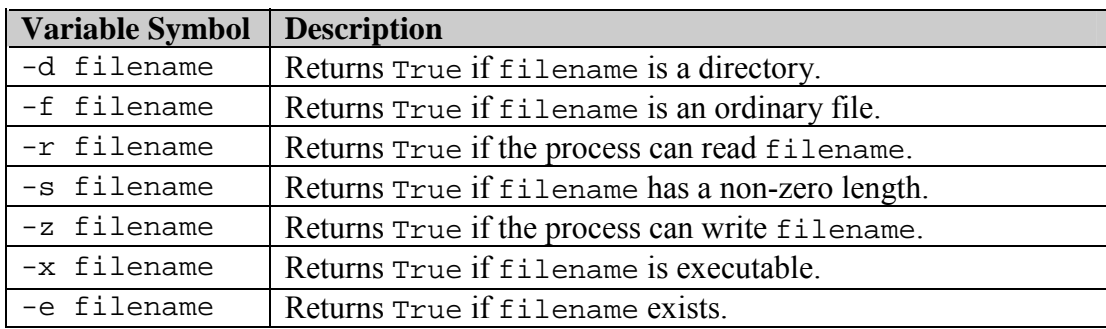

# **5.8.4 Logical operators**

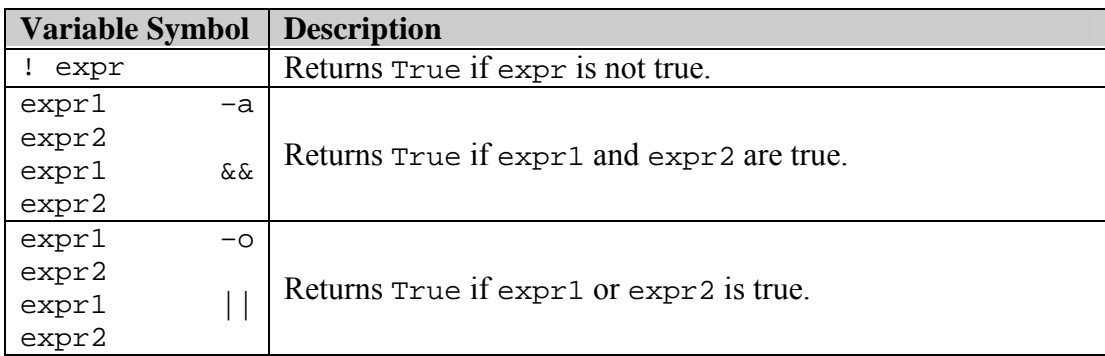

# **5.8.5 Conditional statements**

### **The** if **statement**

The syntax of the if statement is:

```
if [ expression ];
then
commands
elif [ expression2 ];
then
commands
else
commands
fi
```
The elif and else clauses are both optional parts of the if statement. The elif statement is an abbreviation of else if. This statement is executed only if none of the expressions associated with the if statement or any elif statements before it were true. The commands associated with the else statement are executed only if none of the expressions associated with the if statement or any of the elif statements were true.

**Axis Communications AB provides NO support for application development of any kind. The information**  here is provided "as is", and there is no guarantee that any of the examples shown will work in your **particular application.** 

### **The** case **statement**

The case statement enables you to compare a pattern with several other patterns and execute a block of code if a match is found. The syntax of the case statement is:

```
case string in
str1)
commands;;
str2)
commands;;
*)
commands;;
esac
```
string is compared to str1 and str2. If one of these strings matches string1, the commands up until the double semicolon  $($ ;;) are executed. If neither  $str1$  nor  $str2$  matches string, the commands associated with the asterisk are executed. This is the default case condition because the asterisk matches all strings.

### **The** for **statement**

The for statement executes the commands that are contained within it a specified number of times. The syntax of the for statement is:

```
for var1 in list
do
commands
done
```
In this form, the for statement executes once for each item in the list. This list can be a variable that contains several words separated by spaces, or it can be a list of values that is typed directly into the statement. Each time through the loop, the variable var1 is assigned the current item in the list, until the last one is reached.

The second form of for statement has the following syntax:

```
for var1
do
statements
done
```
In this form, the for statement executes once for each item in the variable var1. When this syntax of the for statement is used, the shell program assumes that the var1 variable contains all the positional parameters that were passed in to the shell program on the command line.

### **The** while **statement**

Another iteration statement offered by the shell programming language is the while statement. This statement causes a block of code to be executed while a provided conditional expression is true. The syntax for the while statement is the following:

**Axis Communications AB provides NO support for application development of any kind. The information**  here is provided "as is", and there is no guarantee that any of the examples shown will work in your **particular application.** 

```
while [ expression ];
do
statements
done
```
### **The** until **statement**

The until statement is very similar in syntax and function to the while statement. The only real difference between the two is that the until statement executes its code block while its conditional expression is false, and the while statement executes its code block while its conditional expression is true. The syntax for the until statement is:

```
until [ expression ]
do
commands
done
```
In practice the until statement is not very useful, because any until statement you write can also be written as a while statement.

#### **The** shift **command**

The shift command moves the current values stored in the positional parameters to the left one position. For example, if the values of the current positional parameters are

 $$1$  = -r  $$2$  = file1  $$3$  = file2

and you executed the shift command

shift

the resulting positional parameters would be:

 $$1 = file1 $2 = file2$ 

You can also move the positional parameters over more than 1 place, by specifying a number with the shift command. The following would shift the positional parameters two places:

shift 2

This is a very useful command when you have a shell program that needs to parse command line options. This is true because options are typically preceded by a hyphen and a letter that indicates what the option is to be used for. Because options are usually processed in a loop of some kind, you often want to skip to the next positional parameter once you have identifiedwhich option should be coming next.

**Axis Communications AB provides NO support for application development of any kind. The information**  here is provided "as is", and there is no guarantee that any of the examples shown will work in your **particular application.** 

# **6 Shell Script Examples**

The following pages contain complete shell scripts, which are customized for the most common applications.

Shell Scripting Tips

- Include #!/bin/mish -x to debug your scripts. Run via Telnet.
- A very useful program for fetching or uploading scripts to the product, *Ultra Edit*, can be downloaded from<http://www.ultraedit.com/>

#### **6.1 The configuration file**

The configuration file is located in the /etc/applications directory. At the beginning of each script, a configuration file is sourced, to identify the variables inside.

This file allows you to use the same scripts, but with different parameters for each of them. A typical example is to upload files to a particular ftp-server for each camera. You would then create different config files and call the script with the correct parameters.

```
# Read the config file
. /etc/applications/config_$1
# Read the optional config file
if [ -e /etc/applications/pre_config_$1 ]; then
. /etc/applications/pre_config_$1
fi
```
Edit your own parameters below:

```
# --- General camera parameters ---
# The index of the name(s) of the buffer(s) started
sources="1"
# The format of the images specified to be taken according to HTTP-API
image_format="fullsize"
# The name to be given to the local file, excluding the extension
file_format="snapshot"
# Number of pre alarm images to be taken
pre=2
# Number of post alarm images to be taken
post=2
# Delay between pre-images in milliseconds
predelay=1000
# Delay between post-images in milliseconds
postdelay=1000
# Delay between image taken
delay=2000
# The time in seconds to stay in the script. A value of -1 means
# indefinitely
time=10
# The index of the name(s) of the buffer(s) started for sequential
# images
```
seq\_sources="1" # The format of the images specified to be taken according to the HTTP- # API for the sequential images seq\_image\_format="fullsize" # The type of the suffix to use on the uploaded files. Either "date" # for the date, or "sequence" for an index limited by \$countermax or # "sequenced\_max" for an index up to the internal maximum integer suffix="sequenced\_max" # Define the maximum value of the counter counter\_max=200 # --- FTP parameters --- # The server to upload to ftp\_server="10.13.9.210" # The port to connect to port=21 # The user to login as user=user # The pass to use for the user pass=pass # Choose passive mode on ("yes") or off ("no") (See documentation on # FTP protocol) passive\_mode="no" # The path to append to all uploads. This path must exist on the # server prior to upload destination="upload/2400test" # The path to append to sequential uploads. This path must exist on # the server prior to upload seq\_destination="upload/sequential" # --- SMTP parameters --- # The server to use as mail server smtp\_server="mail.somewhere.com" # The subject to use in the mail subject="'Alarm'" # The specified sender from="someone@somewhere.com" # The specified receiver of reply reply="someone@somewhere.com" # The specified receiver of a copy of this mail cc="someone@somewhere.com " # The body to insert into the mail. Note that this must be specified # and point to a valid file body="/tmp/var/log/messages" # The specified recipient to="someone@somewhere.com"

## **6.2 Script examples**

The script examples that follow are located in the ROM file system of the Axis camera/video server. The scripts are, in their default implementations, "configured" by the Application Wizard, which is available from the product's configuration pages. The scripts are shown here as they actually are, and the configuration options described won't actually change the scripts themselves.

It is, of course, also possible to write your own custom scripts from scratch, or to modify the existing ones as required. The new or modified script must then be placed in the read/write area of the flash memory: e.g. /etc/script.

### **6.2.1 Example 1 – Upload via FTP**

This script will upload 2 pre-alarm and 2 post-alarm images via FTP. It is fairly general and may be used in many different configurations.

The following variables defined in the camera/video server's config file are used in this script:

```
# --- General camera parameters ---
# The index of the name(s) of the buffer(s) started
sources="1"
# The format of the images specified to be taken according to HTTP-API
image_format="fullsize"
# Number of pre alarm images to be taken
pre=2
# Number of post alarm images to be taken
post=2
# Delay between pre-images in milliseconds
predelay=1000
# Delay between post-images in milliseconds
postdelay=1000
# --- FTP parameters ---
# The server to upload to
ftp_server="10.13.9.210"
# The port to connect to
port=21
# The user to login as
user=user
# The password to use for the user
pass=pass
# Choose passive mode on ("yes") or off ("no") (See documentation on
# FTP protocol)
passive_mode="no"
# The path to append to all uploads. This path must exist on the
# server prior to upload
destination="upload/2400test"
```
**Axis Communications AB provides NO support for application development of any kind. The information**  here is provided "as is", and there is no guarantee that any of the examples shown will work in your **particular application.**
The script itself continues:

```
#!/bin/mish
PATH=/bin:/sbin:/usr/bin:/usr/sbin
# Read the config file
. /etc/applications/config_$1
# Read the optional config file
if \lceil -e \rceil / e t c / applications/pre_config_$1 ]; then
. /etc/applications/pre_config_$1
fi
# Stop the, by utask, started buffers
bufferd -stop -buffername $2
# Path of the status file
status_file="/tmp/$2/status"
# Wait until bufferd is ready with the images, i.e. the status file is
# present and delete it after
expr $predelay + $postdelay > /tmp/A
tmp=`cat /tmp/A`; expr $tmp / 1000 > /tmp/A
tmp=`cat /tmp/A`; rm /tmp/A
while [ ! -f $status_file ]; do
sleep $tmp
done
rm $status_file
# FTP connection
if [ x$passive_mode = xyes ]; then
sftpclient -L -s -m $ftp_server –n $port -c $destination -k /tmp/$2 -u $user
-w $pass
else
sftpclient -L -m $ftp_server –n $port -c $destination -k /tmp/$2 -u $user -w
Spass
fi
# Reset and restart buffers
bufferd -reset -buffername $2
bufferd -start -buffername $2 -pre "$pre" -post "$post" -predelay
"$predelay" -postdelay "$postdelay" -uri
ftp://jpg/$sources/$image_format".jpg"
```
### **6.2.1.1 Task.list**

The first entry in the task.list will start a buffer (CAM1) that continuously fetches 2 pre-alarm images from camera 1 and is prepared to fetch 2 post-alarm images. The images are fetched at a rate of 1 frame per second (1000ms).

# When the server is running, start capturing images in a buffer named # IO0 with 2 pre and post-alarm pictures, 1000 ms of delay between pre # and post images with the specified URI. once immune % /bin/bufferd : -start -buffername IO0 -pre 2 -post 2 -predelay 1000 -postdelay 1000 -uri ftp://jpg/1/352x288.jpg; # If a positive transition is detected on the IO port 0, execute the # script for the first camera and the buffer named IO0 (the same as the

**Axis Communications AB provides NO support for application development of any kind. The information**  here is provided "as is", and there is no guarantee that any of the examples shown will work in your **particular application.** 

```
# previous started one)
date(w(01,2,3,4,5,6)) pattern ((IO0:/)) immune once %/etc/scripts/alarm_ftp_net : CAM1 IO0;
```
## **6.2.2 Example 2 – Upload via FTP and E-mail**

This script will upload 2 pre-alarm and 2 post-alarm images via FTP and also send an e-mail as notification of the event.

The following variables defined in the config file of the camera are used in this script:

```
# --- General camera parameters ---
# The index of the name(s) of the buffer(s) started
sources="1"
# The format of the images specified to be taken according to HTTP-API
image_format="fullsize"
# Number of pre alarm images to be taken
pre=2
# Number of post alarm images to be taken
post=2
# Delay between pre-images in milliseconds
predelay=1000
# Delay between post-images in milliseconds
postdelay=1000
# --- FTP parameters ---
# The server to upload to
ftp_server="10.13.9.210"
# The port to connect to
port=21
# The user to login as
user=user
# The pass to use for the user
pass=pass
# Choose passive mode on ("yes") or off ("no") (See documentation on
# FTP protocol)
passive mode="no"
# The path to append to all uploads. This path must exist on the
# server prior to upload
destination="upload/2400test"
# --- SMTP parameters ---
# The server to use as mail server
smtp server="mail.somewhere.com"
# The subject to use in the mail
subject="'Alarm'"
# The specified sender
from="someone@somewhere.com"
# The specified receiver of reply
reply="someone@somewhere.com"
# The specified recipient of a copy of this mail
cc="someone@somewhere.com "
# The body to insert into the mail. Note that this must be specified and
# point to a valid file
body="/tmp/var/log/messages"
# The specified recipient
to="someone@somewhere.com"
```
**Axis Communications AB provides NO support for application development of any kind. The information**  here is provided "as is", and there is no guarantee that any of the examples shown will work in your **particular application.** 

```
#!/bin/mish
PATH=/bin:/sbin:/usr/bin:/usr/sbin
# Read the config file
. /etc/applications/config_$1
# Read the optional config file
if [ -e /etc/applications/pre_config_$1 ]; then
      . /etc/applications/pre_config_$1
fi
# Stop the, by utask, started buffers
bufferd -stop -buffername $2
# Test if cc is present, if yes add -c $cc to the command, otherwise
# leave blank
if [ x$cc != "x" ]; then
     copy="-c $cc"
f_i# Send the mail
smtpclient -s $subject -S $smtp_server -f $from -r $reply $copy -b $body $to
if [ $? -eq 1 ]; then
      logger -t $0[$$] SMTP failed!
fi
# Path of the status file
status_file="/tmp/$2/status"
# Wait until bufferd is ready with the images, i.e. the status file is
# present and delete it after
expr $predelay + $postdelay > /tmp/B
tmp=`cat /tmp/B`; expr $tmp / 1000 > /tmp/B
tmp=`cat /tmp/B`; rm /tmp/B
while [ ! -f $status_file ]; do
      sleep $tmp
done
rm $status_file
# FTP connection
if [x$passive mode = xyes]; then
      sftpclient -L -s -m $ftp_server –n $port -c $destination -k
      /tmp/$2 –u $user -w $pass
else
      sftpclient -L -m $ftp_server –n $port -c $destination -k /tmp/$2 -u
      $user -w $pass
fi
# Reset and restart buffers
bufferd -reset -buffername $2
bufferd -start -buffername $2 -pre "$pre" -post "$post" -predelay
"$predelay" -postdelay "$postdelay" -uri
ftp://jpg/$sources/$image_format".jpg"
```
**Axis Communications AB provides NO support for application development of any kind. The information**  here is provided "as is", and there is no guarantee that any of the examples shown will work in your **particular application.** 

#### **6.2.3 Example 3 – Sequential Upload via FTP**

When input 0 goes high, this script will, for 10 seconds, upload images via FTP, at 2 second intervals. The uploaded images can be named by specifying a suffix. These can be date, incremental sequence number or limited sequence (overwrites files when maximum is reached).

The following variables defined in the config file of the camera are used in this script:

```
# --- General camera parameters ---
# The index of the name(s) of the buffer(s) started
sources="1"
# The format of the images specified to be taken according to HTTP-API
image_format="fullsize"
# The name to be given to the local file, excluding the extension
file_format="snapshot"
# Delay between image taken
delay=2000
# The time in seconds to stay in the script. A value of -1 means
# indefinitely
time=10
# The type of the suffix to use on the uploaded files. Either "date" for
# datum or "sequence" for an index limited by $countermax or
# sequenced_max" for an index up to the internal maximum integer
suffix="sequenced_max"
# Define the maximum value of the counter
counter_max=200
# --- FTP parameters ---
# The server to upload to
ftp_server="10.13.9.210"
# The port to connect to
port=21
# The user to login as
user=user
# The pass to use for the user
pass=pass
# Choose passive mode on ("yes") or off ("no") (See documentation on
# FTP protocol)
passive mode="no"
# The path to append to all uploads. This path must exist on the
# server prior to upload
destination="upload/2400test"
```
#### The script itself:

```
#!/bin/mish
PATH=/bin:/sbin:/usr/bin:/usr/sbin
# Read the config file
. /etc/applications/config_$1
# Read the optional config file
if [ -e /etc/applications/pre_config_$1 ]; then
. /etc/applications/pre_config_$1
f_i
```
**Axis Communications AB provides NO support for application development of any kind. The information**  here is provided "as is", and there is no guarantee that any of the examples shown will work in your **particular application.** 

```
# Start the buffers as specified by the parameters
bufferd -start -buffername $2 -snapshot -pre 1 -predelay "$delay" -uri
ftp://jpg/"$sources"/"$image_format".jpg -format snapshot_%y%m%d_%H%M%S.jpg
# Set the counter variable according to the file /tmp/counter
if [ -e /tmp/counter ]; then
     current_counter=`cat /tmp/counter`
else
      current_counter=001
fi
session_time=0 # Time during this session
expr $time \ '* 1000 > /tmp/Ctime=`cat /tmp/C`; rm /tmp/C # Convert the time in milliseconds
source_file="/tmp/$2" # Path of the directory of the image
while [ ! -d $source_file ]; do # Wait the creation of the directory
done
cd $source_file # Change to the directory specified above
exit=0
while [ $exit = 0 ]; do # While no errors appeared
      # If the time to stay in the script has been reach
      if [ $session_time -ge $time ]; then
            if [ $time -ne -1000 ]; then # If not infinite
                  exit=1 # Exit the script
            fi
      # Calculate the session time
      else
            expr $session_time + $delay > /tmp/C
            session_time=`cat /tmp/C`; rm /tmp/C
      fi
      if [ $exit -ne 1 ]; then
            # Path of the directory of the image
            source_file="/tmp/$2"
            OK=0 # Image not found
            # While the image has not been found
            while [ $OK = 0 ]; do
                  tmp=`ls` # List the file on the directory
                  # If there is a file inside
                  if [ ! -z $tmp ]; then
                        # Do not take an incomplete image
                        if [ $tmp != tmpimage ]; then
OK=1 # The image has been found
                              # Path of the image
                              source_file=$source_file"/"$tmp
                        fi
                  fi
            done
            # If the uploaded file must be sequenced for an index
            if [ $suffix = sequenced_max ]; then
                  # Modify the path of the new file
                  source_file="/tmp/$2"/"snapshot_$current_counter".jpg
                  # Rename the file
                  cp $tmp $source_file; rm $tmp
                  # Increment the current counter
                  expr $current_counter+1> /tmp/counter
                  current_counter=`cat /tmp/counter`
                  # Change this current counter on 3 digit if necessary
                  if [ $current_counter -lt 10 ]; then
```
**Axis Communications AB provides NO support for application development of any kind. The information**  here is provided "as is", and there is no guarantee that any of the examples shown will work in your **particular application.** 

```
current_counter="00$current_counter"
                        echo $current_counter > /tmp/counter
                  else
                        if [ $current_counter -lt 100 ]; then
                              current_counter="0$current_counter"
                              echo $current_counter > /tmp/counter
                        fi
                  fi
            fi
            # If the uploaded file must be sequenced for an index
            # limited by the value of the variable $counter_max
            if [ $suffix = sequenced ]; then
                  # If the limit is reached restart current counter at 1
                  if [ $current_counter -gt $counter_max ]; then
                        current_counter=001
                  fi
                  # Modify the path of the new file
                  source_file="/tmp/$2"/"snapshot_$current_counter".jpg
                  # Rename the file
                  cp $tmp $source_file; rm $tmp
                  # Increment the current counter
                  expr $current_counter+1> /tmp/counter
                  current counter=`cat /tmp/counter`
                  # Change this current counter on a 3 digit if
                  # necessary
                  if [ $current_counter -lt 10 ]; then
                        current_counter="00$current_counter"
                        echo $current_counter > /tmp/counter
                  else
                        if [ $current counter -lt 100 ]; then
                              current_counter="0$current_counter"
                              echo $current_counter > /tmp/counter
                        fi
                  fi
            fi
# FTP connection
            if [ x$passive_mode = xyes ]; then # Passive mode
                  sftpclient -L -s -m $ftp_server -n $port -c
                  $destination -k /tmp/$2 -u $user -w $pass
            else # Non passive mode
                  sftpclient -L -m $ftp server -n $port -c $destination
                  -k /tmp/$2 -u $user -w $pass
            fi
            if [ $? -eq 1 ]; then # If an error appeared
                  logger -t $0[$$] FTP failed! # Log this error
                  exit=1 # Exit the script
            else
            rm $source_file # Delete the files which has been uploaded
            fi
      f :done
# Reset buffers
bufferd -reset -buffername $2
```
**Axis Communications AB provides NO support for application development of any kind. The information**  here is provided "as is", and there is no guarantee that any of the examples shown will work in your **particular application.** 

## **6.2.3.1 Task.list**

This is the task.list. used to run the script above.

```
# If a positive transition is detected on the IO port 0, execute the
# script for the first camera and the buffer named SNAP1
date(w(0,1,2,3,4,5,6)) pattern ((IO0:/)) immune once %
/etc/scripts/seq_ftp_net : CAM1 SNAP1;
```
#### **6.2.4 Example 4 – Upload Images via E-mail**

This script will send 4 (2 pre-alarm and 2 post-alarm) images as attachments in an e-mail.

The following variables defined in the config file of the camera are used:

```
# --- General camera parameters ---
# The index of the name(s) of the buffer(s) started
sources="1"
# The format of the images specified to be taken according to HTTP-API
image_format="fullsize"
# Number of pre alarm images to be taken
pre=2
# Number of post alarm images to be taken
post=2
# Delay between pre images in milliseconds
predelay=1000
# Delay between post-images in milliseconds
postdelay=1000
# --- SMTP parameters ---
# The server to use as mail server
smtp server="mail.somewhere.com"
# The subject to use in the mail
subject="'Alarm'"
# The specified sender
from="someone@somewhere.com"
# The specified receiver of reply
reply="someone@somewhere.com"
# The specified receiver of a copy of this mail
cc="someone@somewhere.com "
# The body to insert into the mail. Note that this must be specified and
# point to a valid file
body="/tmp/var/log/messages"
# The specified recipient
to="someone@somewhere.com"
```
**Axis Communications AB provides NO support for application development of any kind. The information**  here is provided "as is", and there is no guarantee that any of the examples shown will work in your **particular application.** 

The script itself:

```
#!/bin/mish
PATH=/bin:/sbin:/usr/bin:/usr/sbin
# Read the config file
. /etc/applications/config_$1
# Read the optional config file
if [ -e / etc / applications / pre confiq $1 ]; then
      . /etc/applications/pre_config_$1
f_i# Stop the, by utask, started buffers
bufferd -stop -buffername $2
# Path of the status file
status file="/tmp/$2/status"
# Wait until bufferd is ready with the images, i.e. the status file is
# present and delete it after
expr $predelay + $postdelay > /tmp/E
tmp=`cat /tmp/E`; expr $tmp / 1000 > /tmp/E
tmp=`cat /tmp/E`; rm /tmp/E
while [ ! -f $status_file ]; do
      sleep $tmp
done
rm $status_file
# Test if cc is present, if yes add -c $cc to the command, otherwise
# leave blank
if [ x$cc != "x" ]; then
      copy="-c $cc"
fi
# Send the mail
smtpclient -s $subject -S $smtp_server -f $from -r $reply $copy -b $body -M
2 -d /tmp/$2 $to
if [ $? -eq 1 ]; then
      logger -t $0[$$] SMTP failed!
Fi
# Reset and restart buffers
bufferd -reset -buffername $2
bufferd -start -buffername $2 -pre "$pre" -post "$post" -predelay
"$predelay" -postdelay "$postdelay" -uri
ftp://jpg/$sources/$image_format".jpg"
```
## **6.2.4.1 Task.list**

This task.list can be used to run the script above.

# When the server is running, start capturing images in a buffer named # IO0 with 2 pre and post-alarm pictures, 1000 ms of delay between pre # and post images with the specified URI. once immune % /bin/bufferd : -start -buffername IO0 -pre 2 -post 2 -predelay

Revision 1.02 October 2002 80

**Axis Communications AB provides NO support for application development of any kind. The information**  here is provided "as is", and there is no guarantee that any of the examples shown will work in your **particular application.** 

```
1000 -postdelay 1000 -uri ftp://jpg/1/352x288.jpg;
# If a positive transition is detected on the IO port 0, execute the
# script for the first camera and the buffer named IO0 (the same as the
# previous started one)
date(w(0,1,2,3,4,5,6)) pattern ((IO0:/)) immune once %/etc/scripts/alarm_smtp_net : CAM1 IO0;
```
#### **6.2.5 Example 5 – Sequential Upload with Notification via E-mail**

This script will upload sequential images specified via FTP. The uploaded images will be ordered in a structure defined by their date. Images from the alarm buffers will be uploaded and an e-mail will be sent, as specified by the appropriate parameters.

The following variables defined in the config file of the camera are used in this script:

```
# --- General camera parameters ---
# The index of the name(s) of the buffer(s) started
sources="1"
# The format of the images specified to be taken according to HTTP-API
image_format="fullsize"
# The name to be given to the local file, excluding the extension
file_format="snapshot"
# Number of pre alarm images to be taken
pre=2
# Number of post alarm images to be taken
post=2
# Delay between pre-images in milliseconds
predelay=1000
# Delay between post-images in milliseconds
postdelay=1000
# Delay between image taken
delay=2000
# The time in seconds to stay in the script. A value of -1 means
# indefinitely
time=10
# The index of the name(s) of the buffer(s) started for sequential
# images
seq_sources="1"
# The format of the images specified to be taken according to the HTTP-
# API for the sequential images
seq_image_format="fullsize"
# --- FTP parameters ---
# The server to upload to
ftp_server="10.13.9.210"
# The port to connect to
port=21
# The user to login as
user=user
# The pass to use for the user
pass=pass
# Choose passive mode on ("yes") or off ("no") (See documentation on
# FTP protocol)
passive_mode="no"
# The path to append to all uploads. This path must exist on the
# server prior to upload
destination="upload/2400test"
```
**Axis Communications AB provides NO support for application development of any kind. The information**  here is provided "as is", and there is no guarantee that any of the examples shown will work in your **particular application.** 

Revision 1.02 October 2002  $81$ 

```
# The path to append to sequential uploads. This path must exist on the
# server prior to upload
seq destination="upload/sequential"
# --- SMTP parameters ---
# The server to use as mail server
smtp_server="mail.somewhere.com"
# The subject to use in the mail
subject="'Alarm'"
# The specified sender
from="someone@somewhere.com"
# The specified receiver of reply
reply="someone@somewhere.com"
# The specified receiver of a copy of this mail
cc="someone@somewhere.com "
# The body to insert into the mail. Note that this must be specified and
# point to a valid file
body="/tmp/var/log/messages"
# The specified recipient
to="someone@somewhere.com"
```
The script itself:

```
#!/bin/mish
PATH=/bin:/sbin:/usr/bin:/usr/sbin
# Read the config file
. /etc/applications/config_$1
# Read the optional config file
if [ -e /etc/applications/pre_config_$1 ]; then
      . /etc/applications/pre_config_$1
fi
# Stop the alarm buffers
bufferd -stop -buffername $2
# Test if cc is present, if yes add -c $cc to the command, otherwise
# leave blank
if [x \sec := "x" ]; then
      copy="-c $cc"
fi
# Send the mail
smtpclient -s $subject -S $smtp_server -f $from -r $reply $copy -b $body $to
if [ $? -eq 1 ]; then
      logger -t $0[$$] SMTP failed!
fi
# Path of the status file
status_file="/tmp/$2/status"
# Wait until bufferd is ready with the images, i.e. the status file is
# present and delete it after
expr $predelay + $postdelay > /tmp/F
tmp=`cat /tmp/F`; expr $tmp / 1000 > /tmp/F
tmp=`cat /tmp/F`; rm /tmp/F
```
**Axis Communications AB provides NO support for application development of any kind. The information**  here is provided "as is", and there is no guarantee that any of the examples shown will work in your **particular application.** 

 $\alpha$  Revision 1.02 October 2002 82

```
while [ ! -f $status_file ]; do
      sleep $tmp
done
rm $status_file
# FTP connection
if [ x$passive_mode = xyes ]; then
      sftpclient -L -s -m $ftp_server -n $port -c $destination -k
      /tmp/$2 -u $user -w $pass
else
      sftpclient -L -m $ftp_server -n $port -c $destination -k /tmp/$2 –
      u $user -w $pass
fi
if [ $? -eq 1 ]; then
      logger -t $0[$$] FTP failed!
fi
# Reset and restart buffer for alarm images
bufferd -reset -buffername $2
bufferd -start -buffername $2 -pre "$pre" -post "$post" -predelay
"$predelay" -postdelay "$postdelay" -uri
ftp://jpg/$sources/$image_format".jpg"
# Start buffer for sequential images
bufferd -start -buffername $3 -snapshot -pre 1 -predelay "$delay" -uri
ftp://jpg/"$seq_sources"/"$seq_image_format".jpg
session_time=0 # Time during this session
expr $time \ '* 1000 > /tmp/Ftime=`cat /tmp/F`; rm /tmp/F # Convert the time in milliseconds
# Path of the directory of the sequential image
source_file="/tmp/$3"
while [ ! -d $source_file ]; do # Wait the creation of the directory
done
cd $source_file # Change to the directory specified above
exist=0while [ $exit = 0 ]; do # While no errors appeared
      # If the time to stay in the script has been reach
      if [ $session time -ge $time ]; then
            if [ $time -ne -1000 ]; then # If not infinite
                  exit=1 # Exit the script
            fi
      # Calculate the session time
      else
            expr $session_time + $delay > /tmp/F
            session_time=`cat /tmp/F`; rm /tmp/F
      fi
      if [ $exit -ne 1 ]; then
            # Path of the directory of the image
            source_file="/tmp/$3"
            OK=0 # Image not found
            # While the image has not been found
            while [ $OK = 0 ]; do
                  tmp=`ls` # List the file on the directory
                  # If there is a file inside
                  if [ ! -z $tmp ]; then
                        # Do not take an incomplete image
                        if [ $tmp != tmpimage ]; then
```
**Axis Communications AB provides NO support for application development of any kind. The information**  here is provided "as is", and there is no guarantee that any of the examples shown will work in your **particular application.** 

```
OK=1 # The image has been found
                               # Path of the image
                              source file=$source file"/"$tmp
                        fi
                  fi
            done
            # FTP connection
            if [ x$passive_mode = xyes ]; then # Passive mode
                  sftpclient -L -s -m $ftp_server -n $port -c
                  $seq_destination -k /tmp/$3 -u $user -w $pass
            else # Non passive mode
                  sftpclient -L -m $ftp server -n $port -c
                  $seq_destination -k /tmp/$3 -u $user -w $pass
            fi
if [ $? -eq 1 ]; then # If an error appeared
                  logger -t $0[$$] FTP failed! # Log this error
                  exit=1 # Exit the script
            else
                  rm $source_file # Delete the files uploaded
            f_ifi
done
# Reset buffers
bufferd -reset -buffername $3
```
# **6.2.5.1 TASK.LIST**

This task.list can be used to run the script above.

```
# When the server is running, start capturing images in a buffer named
# IO0 with 2 pre and post-alarm pictures, 1000 ms of delay between pre
# and post images with the specified URI.
once immune % /bin/bufferd : -start -buffername IO0 -pre 2 -post 2 -predelay
1000 -postdelay 1000 -uri ftp://jpg/1/352x288.jpg;
```
# If a positive transition is detected on the IO port 0, execute the # script for the first camera and the buffer named IO0 (the same as the # previous started one) and take snapshot in a buffer named SNAP3 date(w(0,1,2,3,4,5,6)) pattern ((IO0:/)) immune once % /etc/scripts/alarm\_ftp\_alarm\_ftp\_note\_smtp\_net : CAM1 IO0 SNAP3;

**Axis Communications AB provides NO support for application development of any kind. The information**  here is provided "as is", and there is no guarantee that any of the examples shown will work in your **particular application.** 

# **7 Troubleshooting**

# **7.1 Script related problems**

Axis Communications AB does not provide support for application development of any kind. The information here is provided "as is", and there is no guarantee that any of the examples shown will work in your particular application.

# **7.2 Product related problems**

If you run into problems, please try these steps first, before contacting your local supplier:

- 1. Consult the Troubleshooting section of the product's Users Guide.
- 2. Visit the Axis product Support Web, available at **[www.axis.com](http://www.axis.com/)** and verify that the product contains the latest available software version. Updated trouble shooting information and the latest software for the unit can also be found here.
- 3. Consult the FAQ and technical notes on the Axis product support page for additional help.
- 4. Contact the local supplier where the product was purchased, for assistance.

The Log file can prove a useful diagnostic tool when attempting to resolve any problems that might occur. From the **Support** menu, click **Log File** to display the latest records, events, and commands executed by the product since the last **Restart** of the system. Always attach the log file and parameter list when contacting Axis support.

**Axis Communications AB provides NO support for application development of any kind. The information**  here is provided "as is", and there is no guarantee that any of the examples shown will work in your **particular application.**